**Dimić, Vjeko**

#### **Undergraduate thesis / Završni rad**

**2021**

*Degree Grantor / Ustanova koja je dodijelila akademski / stručni stupanj:* **University of Split, University of Split, Faculty of science / Sveučilište u Splitu, Prirodoslovno-matematički fakultet**

*Permanent link / Trajna poveznica:* <https://urn.nsk.hr/urn:nbn:hr:166:428596>

*Rights / Prava:* [In copyright](http://rightsstatements.org/vocab/InC/1.0/) / [Zaštićeno autorskim pravom.](http://rightsstatements.org/vocab/InC/1.0/)

*Download date / Datum preuzimanja:* **2024-05-08**

*Repository / Repozitorij:*

[Repository of Faculty of Science](https://repozitorij.pmfst.unist.hr)

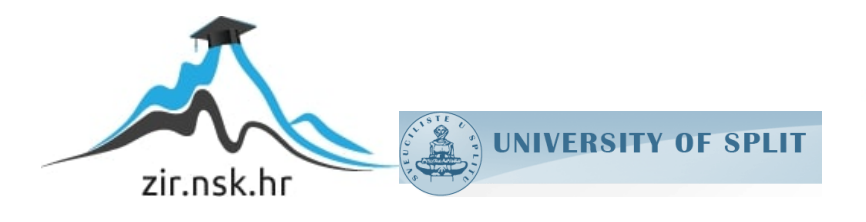

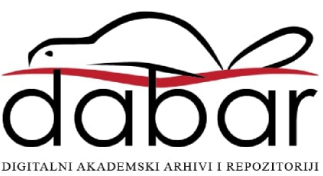

Sveučilište u Splitu Prirodoslovno – matematički fakultet

# Uređaj za mjerenje ogiba ultrazvučnih valova na pukotini

Završni rad

Vjeko Dimic´

Split, rujan 2021.

Posebnu zahvalu zaslužuju viši laborant Tonći Čakarić, koji je zaslužan za dizajn i izradu mehaničkog dijela eksperimentalnog uređaja i koji je pomagao rješiti razne probleme koji su se pojavljivali prilikom izvršavanja mjerenja, te mentor prof. dr. sc. Ante Bilušić koji je također pomagao i davao prijedloge kako bi se eksperiment što bolje izvršio.

#### Temeljna dokumentacijska kartica

Sveučilište u Splitu Završni rad <sup>Završ</sup>ni rad <sup>Završ</sup>ni rad <sup>Završ</sup>ni rad <sup>Završni</sup> završni rad **Završni rad** <sup>Završni</sup> završni rad **Završni** rad **Završni** završni rad **Završni** završni završni rad **Završni** završni završ Prirodoslovno – matematički fakultet Odjel za fiziku Ruđera Boškovića 33, 21000 Split, Hrvatska

#### Uređaj za mjerenje ogiba ultrazvučnih valova na pukotini

Vjeko Dimic´

Sveučilišni preddiplomski studij Fizika

#### Sažetak:

Cilj rada je razviti eksperimentalni uređaj koji bi mjerio intenzitet ultrazvučnih valova koji se ogibaju na pukotini, te uređaj iskoristiti za vježbu iz Praktikuma iz Opće fizike 3. U radu se upoznajemo s potrebnim elektroničkim elementima i mehaničkim dijelom uređaja te detaljno opisujemo postupak mjerenja, kako bi se eksperiment mogao reproducirati. Dobivene rezultate usporedujemo s teorijskim ¯ predviđanjem i primjećujemo bolje poklapanje kod mjerenja sa širom pukotinom. Također, prolazimo i kroz probleme s kojima smo se susreli, kao što je šum izazvan koračnim motorom i pripadnim upravljačem, te diskutiramo moguća rješenja, kao što je postavljanje filtera.

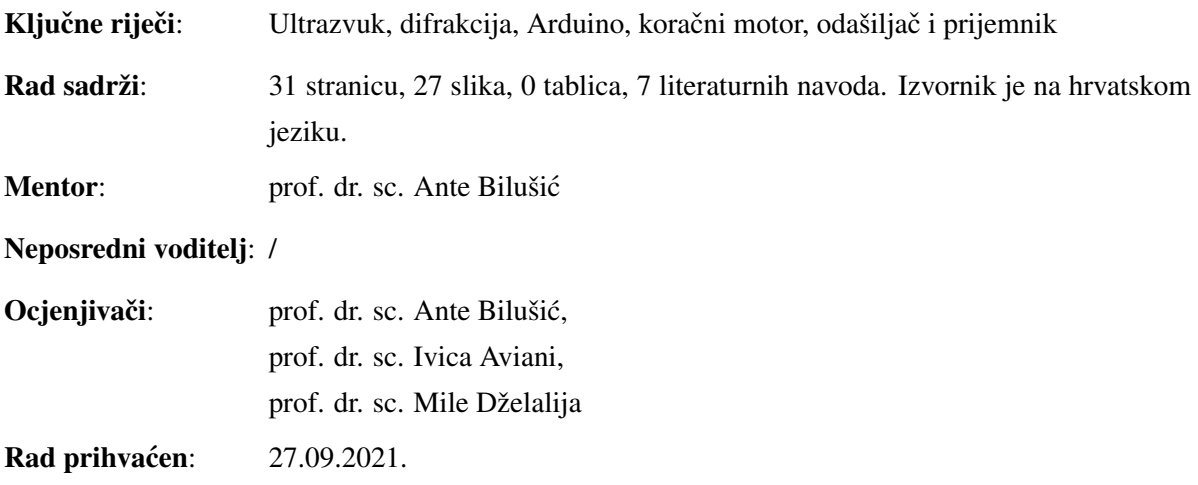

Rad je pohranjen u Knjižnici Prirodoslovno – matematičkog fakulteta, Sveučilišta u Splitu.

#### Basic documentation card

University of Split Bachelor thesis Faculty of Science Department of Physics Ruđera Boškovića 33, 21000 Split, Croatia

#### Setup for Measurement of the Diffraction of Ultrasonic Waves at a Slit

#### Vjeko Dimic´

University undergraduate study programme Physics

#### Abstract:

The aim of this thesis is to develop a setup for measuring single-slit diffraction of ultrasonic waves and to use it in a student laboratory on wave mechanics and optics. In the thesis we describe both the mechanical and electronic parts of the setup and learn about their operation. Then the performance of the experiment is explained in detail so that it can be easily reproduced. The measured results are compared with theoretical expectations and we find that the results are better for wider slits. Finally, we discuss various problems encountered in the design and execution of the experiment and propose possible solutions to these problems, such as the use of a low-pass filter to remove the noise of the stepper motor and its driver.

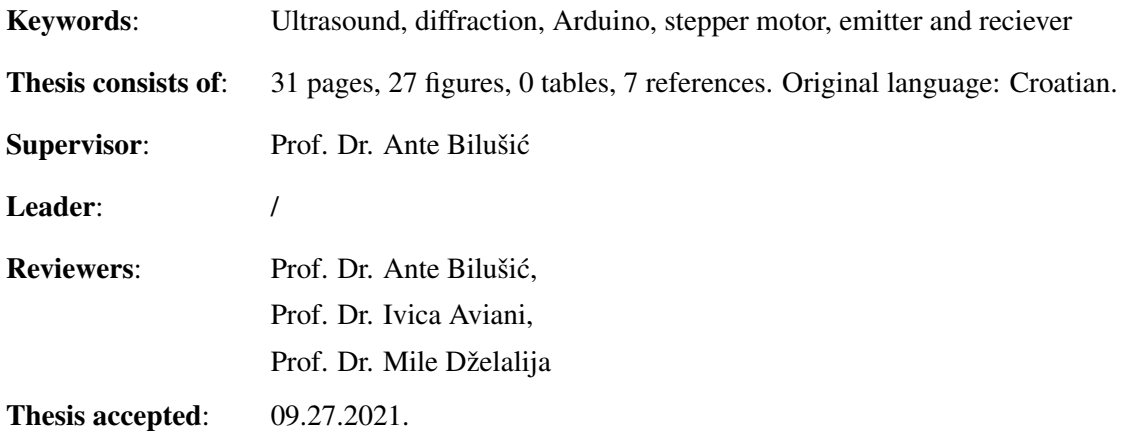

Thesis is deposited in the library of the Faculty of Science, University of Split.

# Sadržaj

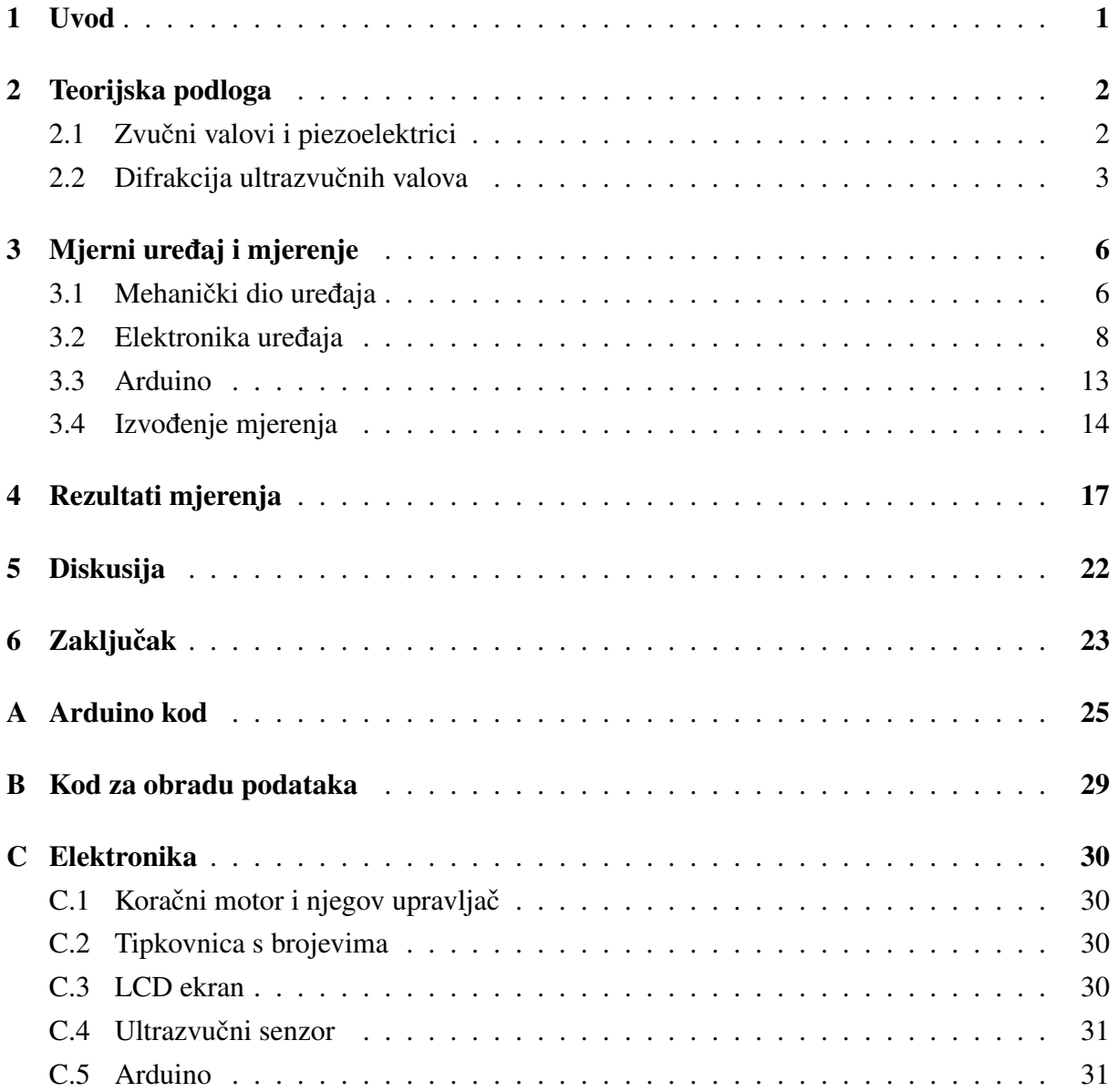

# 1 Uvod

Ogib valova na pukotini obicno se pokazuje na primjerima sa svjetlom. Interesantno je pokazati ˇ pojavu ogiba i na drugom obliku valova koji nas svakodnevno okružuju, a to su zvučni valovi. Cilj rada je razviti eksperimentalni uređaj koji bi mjerio intenzitet ultrazvučnih valova koji se ogibaju na pukotini, te uređaj iskoristiti za vježbu iz Praktikuma iz Opće fizike 3. Motivacija za rad je bila Phywe vježba (URL: http://www.phywe.fr/index.php/fuseaction/download/lrn\_ file/versuchsanleitungen/P2151615/e/P2151615.pdf) koju smo unaprijedili uvođenjem pukotine promjenjive širine, automatizacijom mjerenja i korištenjem Arduina.

Kroz rad ćemo proći kroz osnove zvučnih valova te izvesti ovisnost intenziteta o kutu za val ogibnut na pukotini. Nakon teorijskog dijela prelazimo na sami eksperimentalni uređaj, gdje detaljnije proučavamo mehaničke i elektroničke dijelove te način njihovog rada. Zatim se upoznajemo s Arduino-pločicom, koja je mozak cijelog uređaja, te prolazimo kroz ideju programa koji izvršava mjerenja. Na kraju predstavljamo izmjerene rezultate, usporedujemo ¯ ih s teorijskim predviđanjima te prolazimo kroz probleme i potencijalna unaprijeđenja uređaja. Iza svega priloženi su literatura i programski kodovi korišteni prilikom mjerenja podataka.

### 2 Teorijska podloga

#### 2.1 Zvučni valovi i piezoelektrici

U eksperimentu smo promatrali zvučne valove u zraku, frekvencije veće od  $f = 20$  kHz, tj. ultrazvučne valove. Gibanje sinusoidalnih zvučnih valova u zraku opisujemo pomoću titranja djelića zraka. Promotrimo to na primjeru cijevi ispunjene zrakom na čijem se lijevom kraju nalazi klip. Periodičnim pomicanjem klipa stvaramo uzorak kakav je prikazan na slici 1, gdje gibanjem klipa udesno dolazi do sabijanja, a gibanjem klipa ulijevo do širenja zraka. Tada je titranje dijelića zraka dano funkcijom pomaka  $s(x, t)$  opisanom izrazom

$$
s(x,t) = s_m \sin(k \cdot x - \omega \cdot t), \tag{2.1}
$$

gdje je  $s_m$  amplituda titranja, k valni broj i  $\omega$  kutna frekvencija. Ulogu klipa u eksperimentu

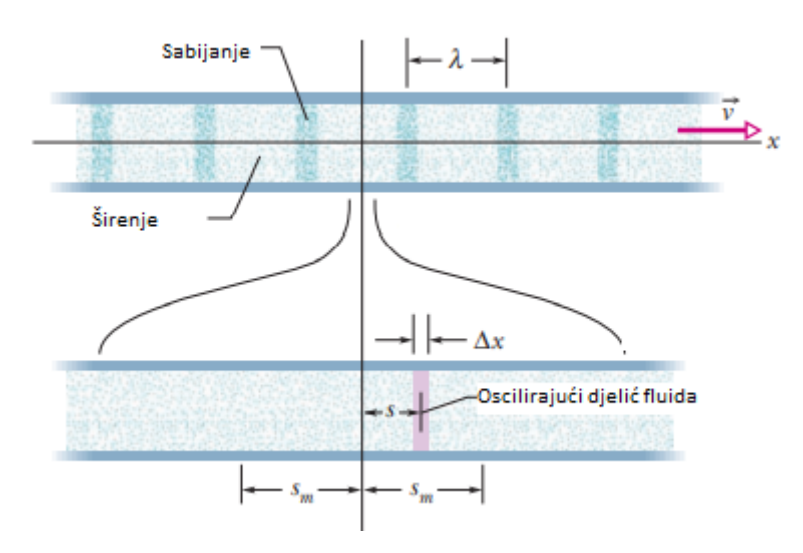

Slika 1: *U gornjoj cijevi je prikazan zvuˇcni val koji se giba brzinom* v *u smjeru* xˆ*. U donjoj cijevi je uve´cani prikaz titranja dijeli´ca zraka debljine* ∆x*, s amplitudom titranja* sm*. (slika preuzeta iz [1]).*

izvršava odašiljač ultrazvučnih valova, čiji se rad temelji na inverznom piezoelektričnom efektu. Unutar odašiljača nalaze se dvije paralelne metalne ploče. Između njih je piezoelektrični materijal. Električnim nabijanjem dviju ploča, tako da se nalaze na razlici potencijala V , uzrokujemo sabijanje ili širenje kristalne rešetke piezoelektrika. Sinusoidalnom promjenom napona  $V$  stvaramo periodično širenje i sabijanje kristalne rešetke te kao u primjeru s cijevi dolazi do širenja i sabijanja zraka u okolici piezoelektrika, čime dobivamo zvučni val. Frekvencija dobivenog zvučnog vala ovisi o frekvenciji narinutog napona (u eksperimentu smo frekvenciju regulirali pomocu funkcijskog generatora). ´

### 2.2 Difrakcija ultrazvučnih valova

Nailaskom vala na pukotinu dolazi do njegovog ogibanja (difrakcije). Prema Huygensovom principu, svaka točka valne fronte je novi izvor vala. To nam govori da će, u ovisnosti o kutu  $\vartheta$  prema središnjoj osi (slika 2), novonastali valovi imati različite puteve, tj. različite faze pri dolasku na zastor te stvarati interferencijski uzorak. Promotrimo to sada na primjeru zvučnih valova. Neka imamo pukotinu širine  $\delta$ , udaljenost između dvaju izvora je l i kut koji zatvaraju

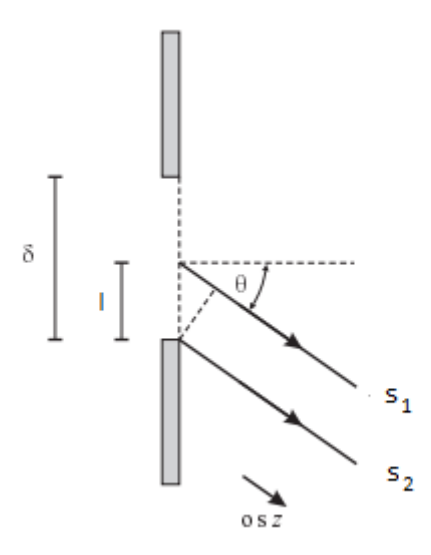

Slika 2: *Difrakcija zvuˇcnog vala na pukotini širine* δ*. (slika preuzeta iz [2])*

sa središnjom osi je  $\vartheta$ . Tada za funkcije pomaka  $s_1$  i  $s_2$  vrijedi

$$
s_1 = s_0 \sin(k \cdot z - \omega \cdot t), \tag{2.2}
$$

$$
s_2 = s_0 \sin(k \cdot z - \omega \cdot t - \phi), \tag{2.3}
$$

gdje je  $\phi$ razlika optičkih puteva između $s_1$ i $s_2$ i iznosi

$$
\phi = \frac{2\pi}{\lambda} \cdot l \cdot \sin(\vartheta). \tag{2.4}
$$

Zbog lakšeg računa prelazimo na kompleksni zapis pa umjesto izraza (2.2) i (2.3) možemo pisati

$$
s_1 = s_0 e^{i \cdot (k \cdot z - \omega \cdot t)}, \tag{2.5}
$$

$$
s_2 = s_0 e^{i \cdot (k \cdot z - \omega \cdot t - \phi)}.
$$
 (2.6)

Funkcija pomaka u smjeru  $\vartheta$  sadrži doprinose iz svih točaka pukotine pa vrijedi

$$
s_{uk} = \frac{1}{\delta} \int_0^{\delta} s_0 e^{-i \cdot (k \cdot z - \omega \cdot t - \frac{2\pi}{\lambda} \cdot l \cdot \sin(\vartheta))} dl
$$
  
=  $\frac{i\lambda}{2\pi \delta \sin(\vartheta)} \cdot \left( e^{-i \frac{2\pi \delta \sin(\vartheta)}{\lambda}} - 1 \right) \cdot s_0 e^{i(k \cdot z - \omega \cdot t)}.$  (2.7)

Kako bismo dobili intenzitet pobude prijemnika prvo trebamo razmotriti kinetičku energiju vala. Kinetička energija je dana izrazom

$$
K = \frac{1}{2}mv_s^2,\tag{2.8}
$$

gdje je s  $v_s =$ ∂s  $\frac{\partial z}{\partial t}$  označena brzina titranja djelića zraka. Za brzinu, u ovisnosti o kutu  $\vartheta$ , vrijedi

$$
v_s = \frac{\partial s_{uk}}{\partial t} = \frac{\omega \lambda}{2\pi \delta \sin(\vartheta)} \cdot \left( e^{-i\frac{2\pi \delta \sin(\vartheta)}{\lambda}} - 1 \right) \cdot s_0 e^{i(k \cdot z - \omega \cdot t)}.
$$
 (2.9)

Kvadrat brzine je onda

$$
v_s^2 = v_s \cdot v_s^* = \left(\frac{\lambda \cdot \omega \cdot s_0}{\pi \cdot \delta \cdot \sin(\vartheta)}\right)^2 \cdot \sin^2\left(\frac{\pi \cdot \delta \cdot \sin(\vartheta)}{\lambda}\right) = v_0^2 \cdot \frac{\sin^2(\alpha)}{\alpha^2},\tag{2.10}
$$

gdje smo uveli pokrate

$$
v_0 = \omega \cdot s_0 \tag{2.11}
$$

i

$$
\alpha = \frac{\pi \cdot \delta \cdot \sin(\vartheta)}{\lambda}.
$$
\n(2.12)

Diferencijal kinetičke energije je onda

$$
dK = \frac{1}{2}dm \cdot v_s^2 = \frac{1}{2} \cdot \rho \cdot A \cdot dz \cdot v_s^2.
$$
 (2.13)

Uvrštavajući izraz (2.10) u izraz (2.13) te derivirajući po vremenu dobivamo

$$
\frac{\mathrm{d}K}{\mathrm{d}t} = \frac{1}{2}\rho \cdot A \cdot v \cdot v_0^2 \cdot \frac{\sin^2(\alpha)}{\alpha^2},\tag{2.14}
$$

gdje je  $v =$ dz  $\frac{d\alpha}{dt}$  brzina zvuka u zraku. Sada iz prethodnog izraza slijedi

$$
I(\vartheta) = \frac{1}{2}\rho \cdot v \cdot v_0^2 \cdot \frac{\sin^2(\alpha)}{\alpha^2} = I_0 \cdot \frac{\sin^2(\alpha)}{\alpha^2},
$$
\n(2.15)

gdje je uvedena pokrata

$$
I_0 = \frac{1}{2}\rho \cdot v \cdot v_0^2. \tag{2.16}
$$

Proučavajući izraz (2.15) možemo uočiti da intenzitet iščezava za  $\alpha = n \cdot \pi$ , gdje je  $n \in \mathbb{Z}$  redni broj minimuma, pa uvrštavanjem izraza (2.12) slijedi

$$
\frac{\pi \cdot \delta \cdot \sin(\vartheta)}{\lambda} = n \cdot \pi.
$$
\n(2.17)

Iz prethodne jednadžbe dobivamo izraz za kuteve za koje dolazi do potpuno destruktivne interferencije ( $I = 0$ )

$$
\vartheta = \sin^{-1}\left(\frac{n \cdot \lambda}{\delta}\right). \tag{2.18}
$$

Na slici 3 je prikazan intenzitet  $I(\alpha)$  za dvije različite vrijednosti parametra  $\alpha$ . Uočavamo da se za veće vrijednosti parametra pojavljuje veći broj minimuma i maksimuma.

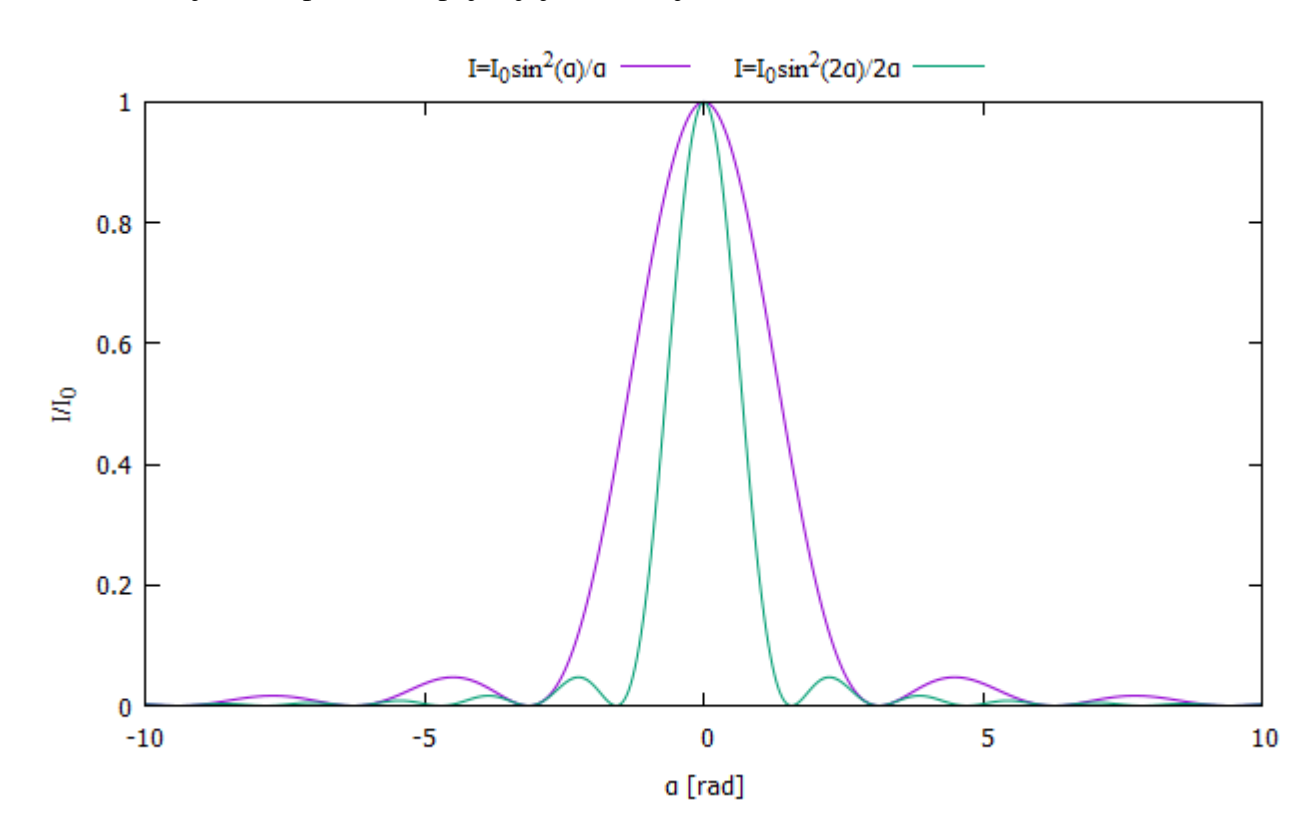

Slika 3: *Na grafu je prikazana ovisnost intenziteta zvuka za razliˇcite vrijednosti parametra* α *nakon ogiba na pukotini. Na širim pukotinama u istom intervalu pojavljue se više minimuma i maksimuma.*

# 3 Mjerni uređaj i mjerenje

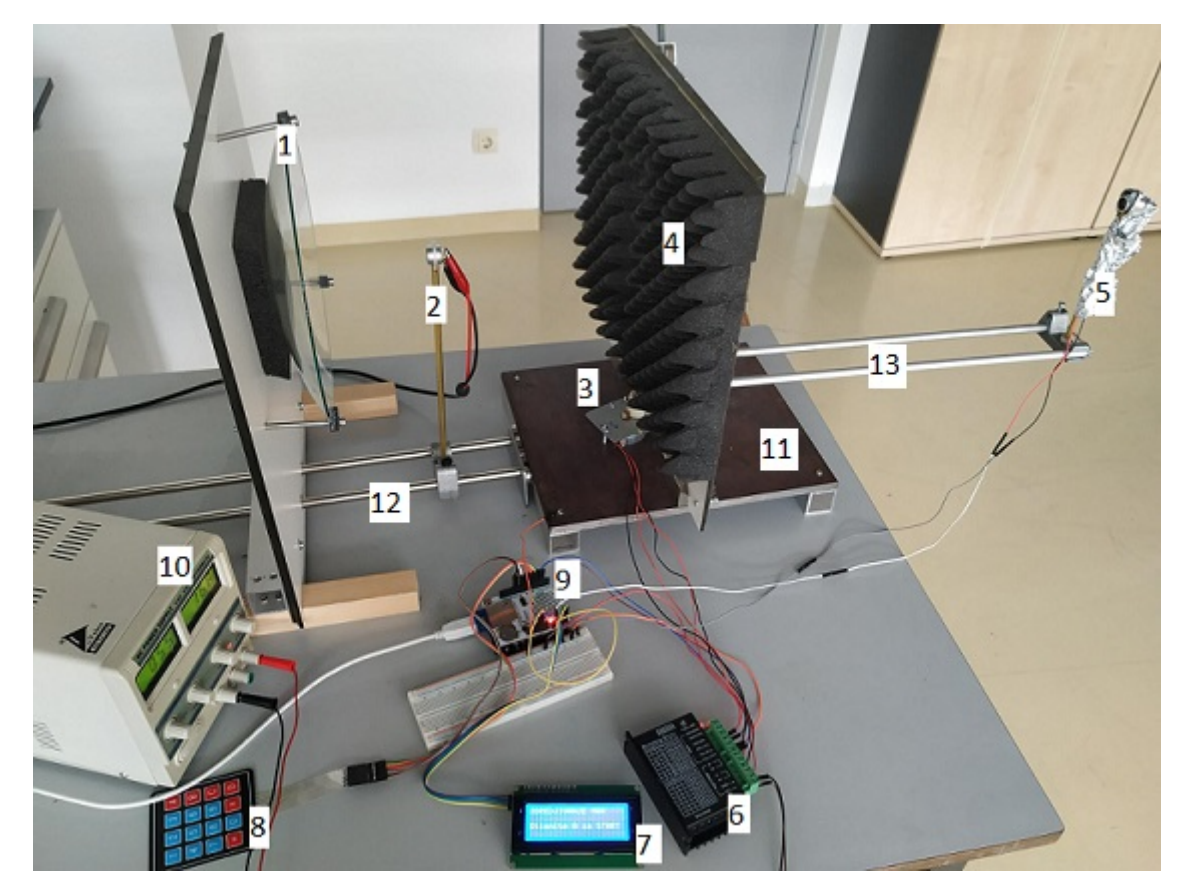

Slika 4: *Prikaz mjernog uredaja. Na sllici su oznaˇceni pregrada sa zrcalom (1), odašiljaˇc (2), koraˇcni ¯ motor (3), pregrada s pukotinom (4), prijemnik (5), upravljač koračnog motora (6), LCD ekran (7), tipkovnica s brojevima (8), Arduino-ploˇcica sa SD dodatkom (9), laboratorijski izvor (10), ˇceliˇcno postolje (11), vodilica s odašiljaˇcem (12), vodilica s prijemnikom (13).*

### 3.1 Mehanički dio uređaja

Mehanički dio uređaja (slika 4) sastoji se od stalka sa sfernim akustičkim zrcalom (oznaka 1), postolja (oznaka 11) na kojem se nalaze koračni (eng. *stepper*) motor (oznaka 3) i pregrada s pukotinom (oznaka 4) te dviju vodilica za odašiljač i prijemnik (oznake 12 i 13).

Sferno zrcalo je prihvaćeno za ploču kroz koju prolazi vodilica tako da se, po potrebi, može približiti ili udaljiti od pukotine. Između zrcala i ploče nalazi se spužva koja služi kao prigušnica, tj. smanjuje titranje zrcala prilikom odbijanja ultrazvučnog signala. Svrha sfernog zrcala je da od sfernog vala kojeg dobivamo iz odašiljača, refleksijom dobijemo ravni val te tako osiguramo da je val u istoj fazi u svim točkama ravnine pukotine.

Na čelično postolje magnetima je prihvaćena pregrada s pukotinom. Na područje oko pukotine zalijepljena je spužva koja spriječava odbijanje dobivenog ravnog vala te onemogućuje interferenciju i stvaranje stojnih valova, u području između zrcala i pregrade,

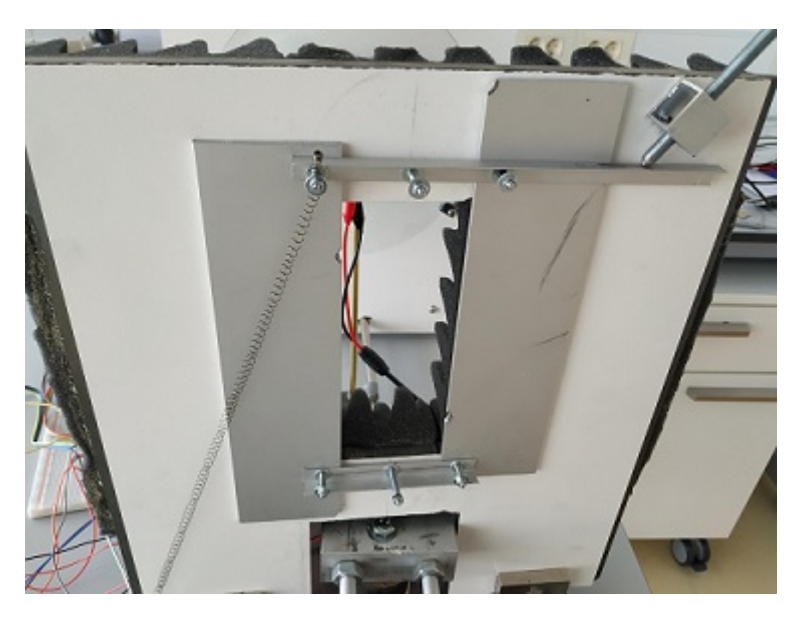

Slika 5: *Mehanizam za reguliranje širine pukotine.*

koji bi poremetili krajnje rezultate. U neizoliranom području nalaze se dvije metalne pločice s kojima možemo regulirati širinu pukotine (slika 5). Pločice su međusobno povezane s dvije metalne letvice koje osiguravaju njihovo simetrično pomicanje oko središta pukotine. Širinu pukotine reguliramo vijkom. Najmanja širina pukotine koja se može postići je  $\delta \approx 3$  mm. Za potpuno zatvaranje pukotine smetaju podložne pločice koje se nalaze između letvica i vijaka kojima su pričvršćeni za pregradu. Širenju pukotine pomaže opruga koja je zakačena za jednu od pločica i prilikom odvrtanja vijka vraća pločice u maksimalno otvoreni položaj.

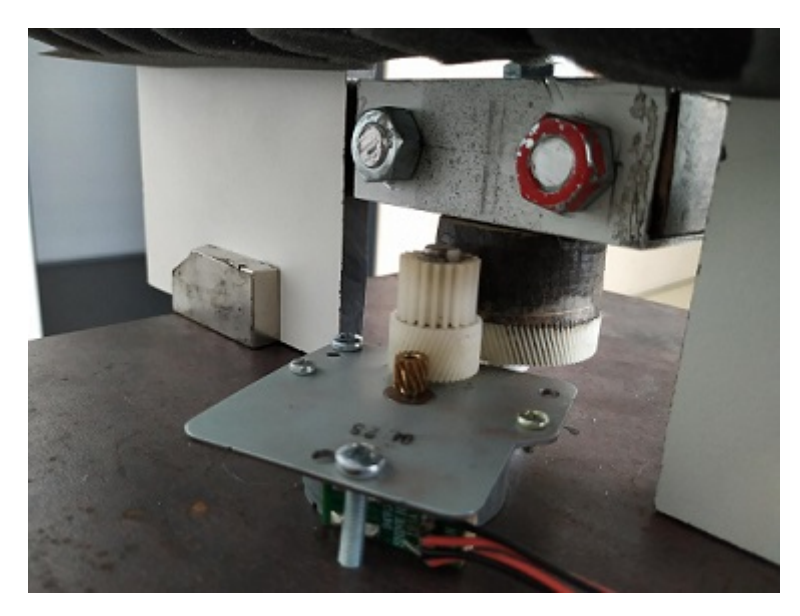

Slika 6: *Zupˇcanici koji povezuju osovinu koraˇcnog motora i vodilicu.*

Vodilica na kojoj se nalazi odašiljač za čelično je postolje prihvaćena magnetima. Postavljena je na način da simetrala kroz fokus zrcala prolazi središtem pukotine. Pričvršćivanje pomoću magneta se pokazalo nezgodno prilikom izvođenja eksperimenta jer se kod prijenosa uređaja nešto može pomaknuti te je teško ponovno postaviti vodilicu tako da zadovoljava željene uvjete. Pričvršćivanjem vodilice pomoću vijaka značajno bi se olakšalo vraćanje u željenji položaj.

Na prethodno spomenutu simetralu je postavljena i osovina koračnog motora koja je preko dva zupčanika povezana na vodilicu za prijemnik (slika 6). Zupčanici služe kako bi smanjili prijeđeni kut sa svakim korakom motora i poboljšali rezoluciju mjerenja. Nosač vodilice se okreće preko kugličnog ležaja kako bi se što više smanjilo trenje i moment sile koji djeluje na osovinu motora.

### 3.2 Elektronika uređaja

Elektronički dijelovi (slika 4) potrebni za izvođenje eksperimenta su odašiljač ultrazvučnih valova (oznaka 2), koračni motor (oznaka 3), prijemnik (oznaka 5), upravljač koračnog motora (eng. *stepper motor driver*) (oznaka 6), LCD ekran (oznaka 7), 4 × 4 tipkovnica s brojevima (oznaka 8).

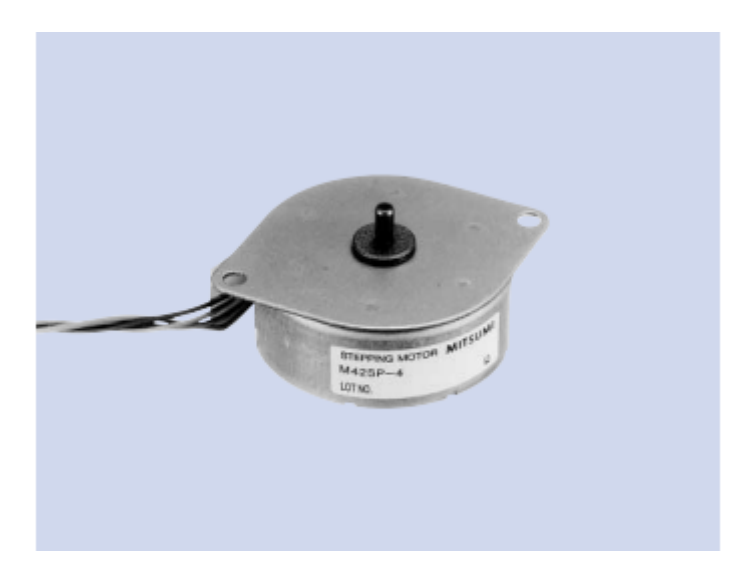

Slika 7: *Mitsumi M42SP-4NK koraˇcni motor. (slika preuzeta iz [3]).*

Koračni motor korišten u ekperimentu je bipolarni motor *Mitsumi M42SP-4NK* (slika 7). Bipolarni koračni motori se sastoje od dvije zavojnice. Na svaki kraj zavojnice je spojena po jedna žica kojom reguliramo jakost električne struje kroz zavojnice. Ovisno o jakosti struje kroz zavojnice možemo kotrolirati smjer i brzinu rotacije motora. Za kontroliranje jakosti struje koristimo se upravljačem koračnog motora. U našem slučaju to je bio Toshiba TB6600HG IC (slika 8). Koračnom motoru je za pokretanje potreban veći iznos struje (reda veličine 1 A) pa se za njegovo pokretanje koristio laboratorijski izvor (oznaka 10 na slici 4). Prednost koračnog motora u odnosu na servo motore je što imaju puno lakšu kontrolu i manje pokrete. Koračni motor korišten u eksperimentu po koraku radi pomak od 3.75°.<sup>1</sup>

Prilikom korištenja koračnog motora i pripadnog upravljača uočila se pojava smetnje na signalu

 $1$ Za više detalja o spajanju pogledati dodatak **C.1**.

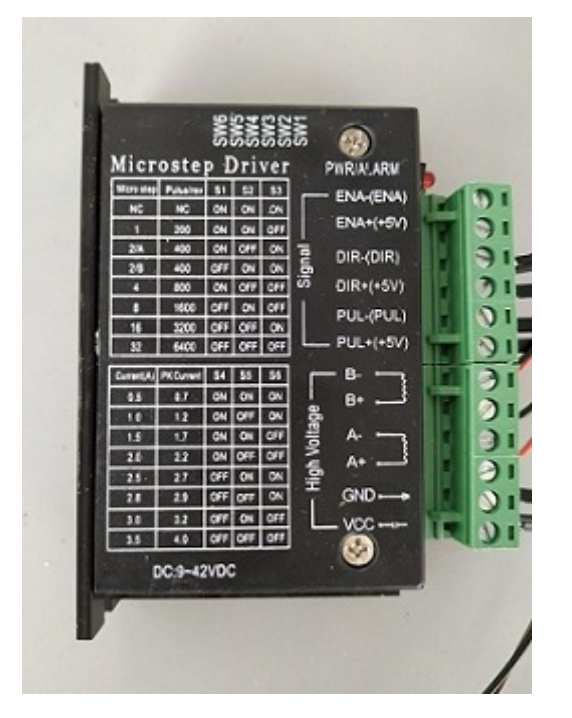

Slika 8: *Toshiba TB6600HG IC upravljaˇc stepper motora.*

koji se očitavao sa prijemnika. Uzrok smetnji je sami način rada upravljača. Kada se uključi laboratorijski izvor upravljač odmah propušta struju kroz koračni motor te ga zadržava u istoj poziciji. On naizgled drži konstantni napon na motoru, ali radi se samo o usrednjenju.

| TB: 2 µs   |               | T: 99.6 µs   |             | CH1: -170 mV / AL |     |         |                     | 250 MSa         |                                          |  |
|------------|---------------|--------------|-------------|-------------------|-----|---------|---------------------|-----------------|------------------------------------------|--|
| 4M         |               |              |             |                   |     |         |                     |                 |                                          |  |
| W: 4.09 µs |               | P: 89.648 µs |             |                   |     | 2GSa    |                     |                 | CHI: 1V2                                 |  |
|            |               | -----        | -----       | ----              | --- |         | ------------------- | بمصري والمهماني | $\overline{\phantom{a}}$<br><b>TANAL</b> |  |
|            | Span: 200 MHz |              | Center: 0Hz |                   |     | Refresh |                     |                 | CH1: 10 mV                               |  |

Slika 9: *Na gornjoj slici prikazan je izlazni signal iz upravljaˇca koraˇcnog motora, mjeren pomo´cu osciloskopa, dok kroz njih protjeˇce struja. Donja slika prikazuje FFT-analizu izlaznog signala.*

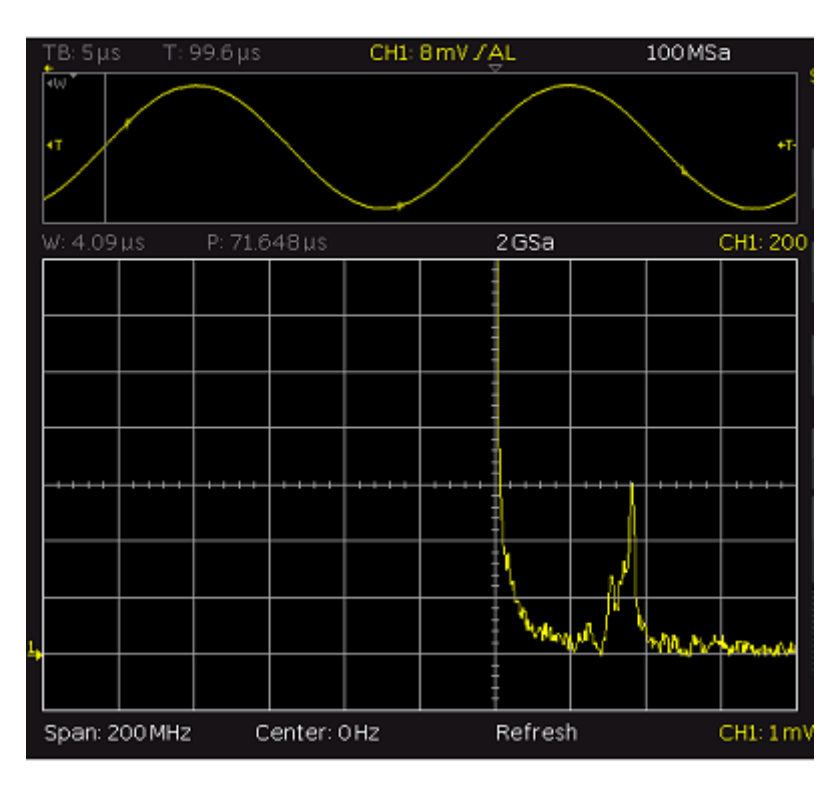

Slika 10: *Na gornjoj slici prikazan je izlazni signal na prijemniku, mjeren pomo´cu osciloskopa, dok radi izvor ultrazvuka frekvencije* f = 40250 Hz *i dok protjeteˇce struja kroz koraˇcni motor i njegov upravljaˇc. Donja slika prikazuje FFT-analizu izlaznog signala prijemnika.*

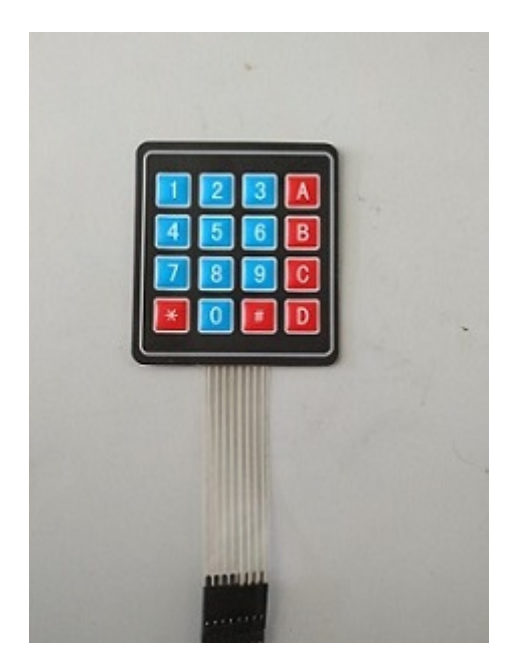

Slika 11: 4 × 4 *tipkovnica s brojevima.*

Napon regulira tako da ima trenutke u kojima naglo šalje impulse visokog napona pa zatim ima trenutke u kojima je napon 0 V (slika 9). Promjene napona induciraju magnetsko polje kroz zavojnice koračnog motora, nastaje elektromagnetska indukcija koja remeti signal koji se očitava sa prijemnika (slika 10). Uspoređujući slike 9 i 10 možemo uočiti da su impulsi koji se pojavljuju približno istih frekvencija. Jedno moguce rješenje za ovaj problem bi bilo ´ postavljanje niskofrekventnog (eng. *low-pass*) filtera s kojim bi blokirali sve dolazne signale frekvencije veće od neke zadane. S obzirom da nismo bili u mogućnosti spojiti niskofrekventni filter, oko prijemnika smo stavili aluminijsku foliju kako bi napravili Faradayev kavez. Omatanje prijemnika je pomoglo u manjoj mjeri kod smanjenja šuma.

Komunikacija između izvođača eksperimenta i uređaja se vrši pomoću tipkovnice s brojevima i LCD ekrana. Tipkovnica s brojevima ima 4 stupca i 4 retka (slika 11). Pri dnu tipkovnice uočavamo vrpcu s 8 ulaza. Ulazi od 1 do 4 su spojeni na stupce, dok su ulazi od 5 do 8 spojeni na retke (slika 12).<sup>2</sup>

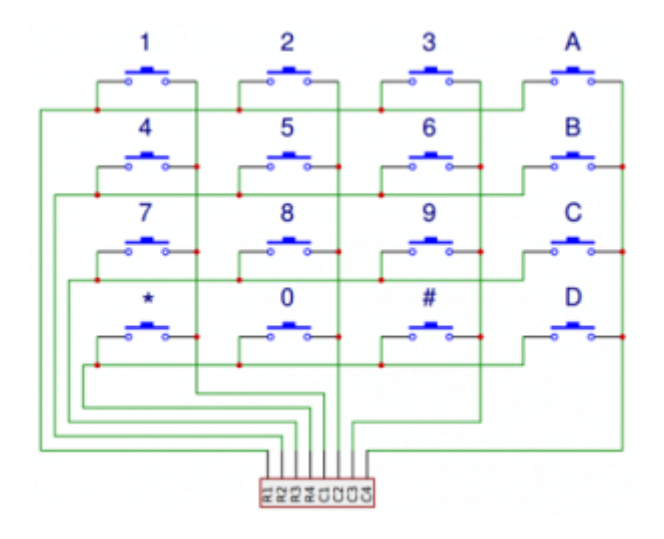

Slika 12: *Shematski prikaz rasporeda izlaza u* 4 × 4 *tipkovnici s brojevima. (slika preuzeta s [4])*

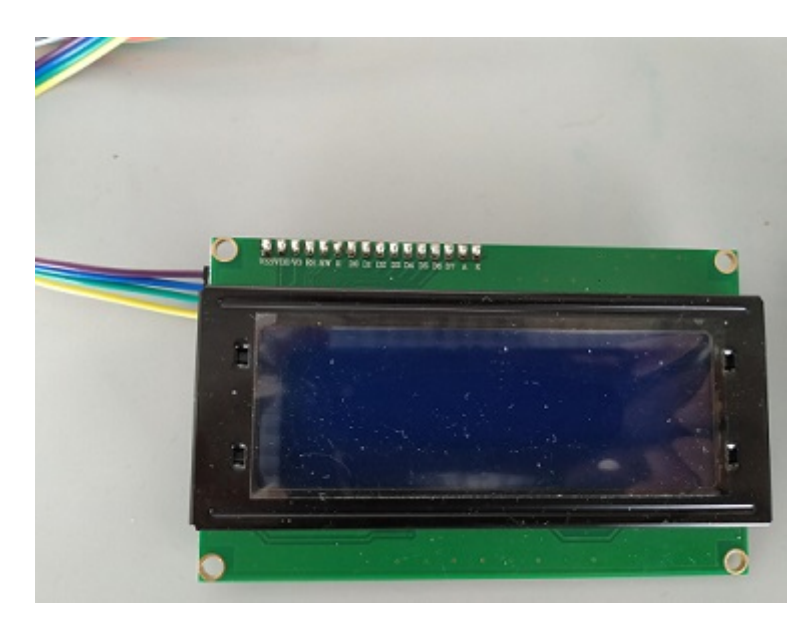

Za ispis se koristio LCD ekran modela LCD2004A s dodatkom PCF8574 (slika 13).

Slika 13: *LCD2004A s dodatkom PCF8574.*

 $2$ Za način rada tipkovnice pogledati dodatak **C.2**.

LCD je tipa  $20 \times 4$ , tj. ima mogućnost ispisivanja u 4 reda s maksimalno 20 znakova po redu. Bez PCF8574 dodatka ekran zahtijeva 8 ulaza na Arduino-pločici. Kako je Arduino-pločica ograničena s 12 digitalnih ulaza, na koje treba spojiti LCD, tipkovnicu i koračni motor, možemo uočiti da smo došli do problema jer nam ukupno treba 18 ulaza. PCF8574 dodatak 16 izlaza s LCD-a pretvara u svega 4.<sup>3</sup>

Odašiljač i prijemnik korišteni u eksperimentu su skinuti s HY-SRF05 ultrazvučnog senzora (slika 14). Razlog zašto je bilo potrebno skinuti odašiljač i prijemnik s pločice senzora se

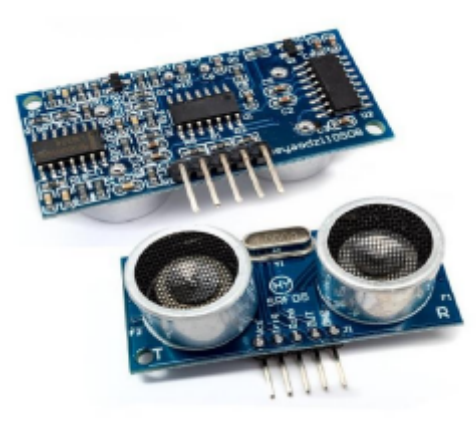

Slika 14: *HY-SRF05 ultrzvuˇcni senzor.(slika preuzeta iz [5])*

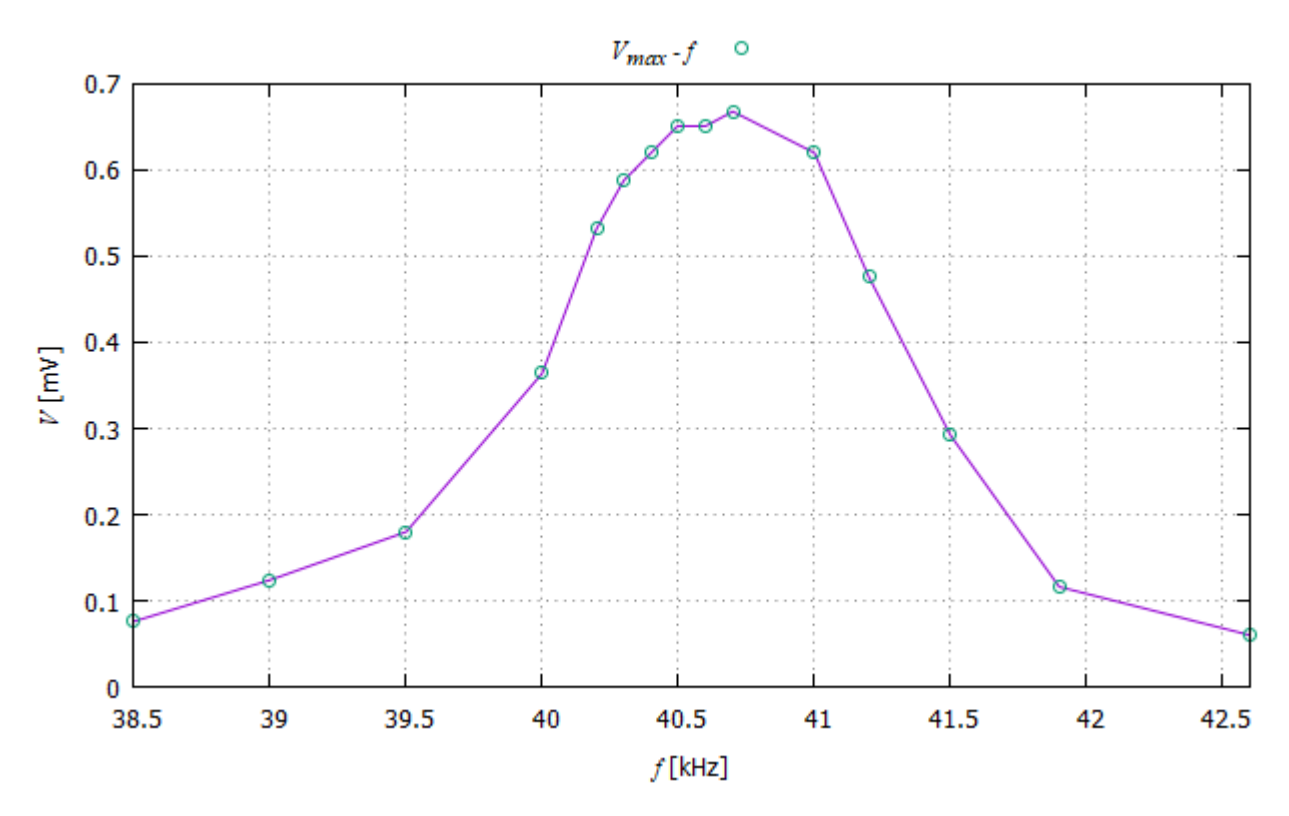

Slika 15: *Ovisnost maksimalnog izmjerenog napona na prijemniku o frekvenciji upadnog vala.*

<sup>3</sup>Detaljnije o ulazima u dodatku C.3.

krije u njegovom načinu rada.<sup>4</sup> Odašiljač smo spojili direktno na funkcijski generator, preko kojega smo slali sinusoidalni signal frekvencije  $f = 40.25$  kHz, amplitude napona  $V_{rms} = 5$  V, a prijemnik smo spojili na analogni ulaz Arduino-pločice. Također, treba napomenuti da zadana frekvencija odašiljača  $f = 40$  kHz nije njegova rezonantna frekvencija, već je to  $f = 40.7$  kHZ (ovisnost napona na prijemniku o frekvenciji je prikazana na slikama 15 i 16).

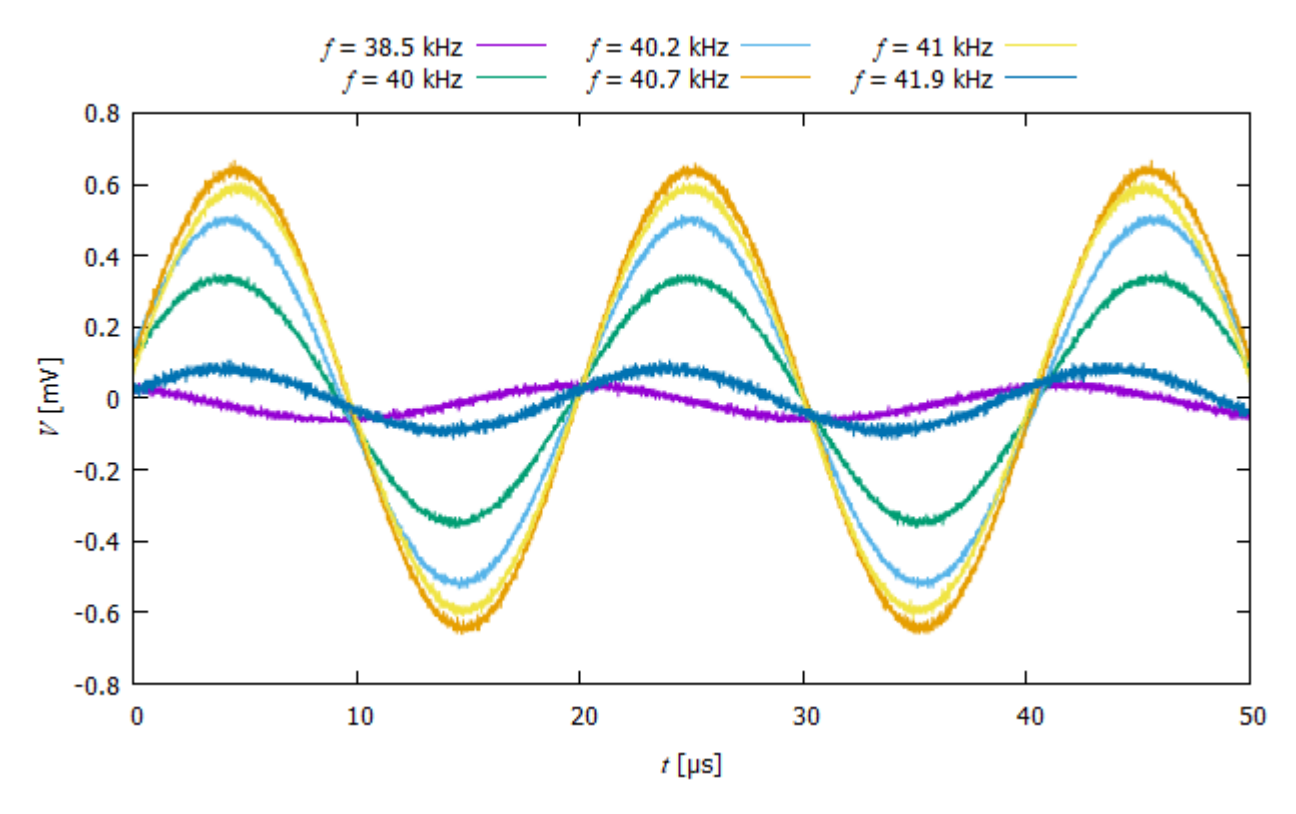

Slika 16: *Ovisnost signala na prijemniku o frekvenciji upadnog vala.*

#### 3.3 Arduino

Pod nazivom Arduino obuhvaćamo već prije spomenutu Arduino-pločicu te aplikaciju za računalo šomoću koje razvijamo softvere za upravljanje Arduino-pločicom. Prilikom kodiranja se koristi Arduino programski jezik koji se temelji na programskim jezicima C/C++. Kao što se moglo vidjeti iz prethodnih poglavlja, pomocu Arduina upravljamo s raznim ´ elektroničkim elementima u eksperimentu. Koristili smo Arduino Uno pločicu, modela Joy It R3 DIP (slika 17).<sup>5</sup> Za spremanje koda i izvršavanje naredbi, Arduino-pločica ima 32 kB programske brze memorije (eng. *Flash memory*) gdje sprema prebačeni kod, 2048 B SRAM memorije (radna memorija) pomoću koje izvršava operacije s varijablama i 1024 B EEPROM memorije gdje sprema neke željene vrijednosti koje ostaju zabilježene i nakon odspajanja izvora napajanja (poput tvrdog diska). Nama je od posebnog interesa SRAM memorija jer

 $4$ Način rada senzora opisan u dodatku  $C.4$ .

 $5$ Ulazi Arduino-pločice su opisani u dodatku  $C.5$ .

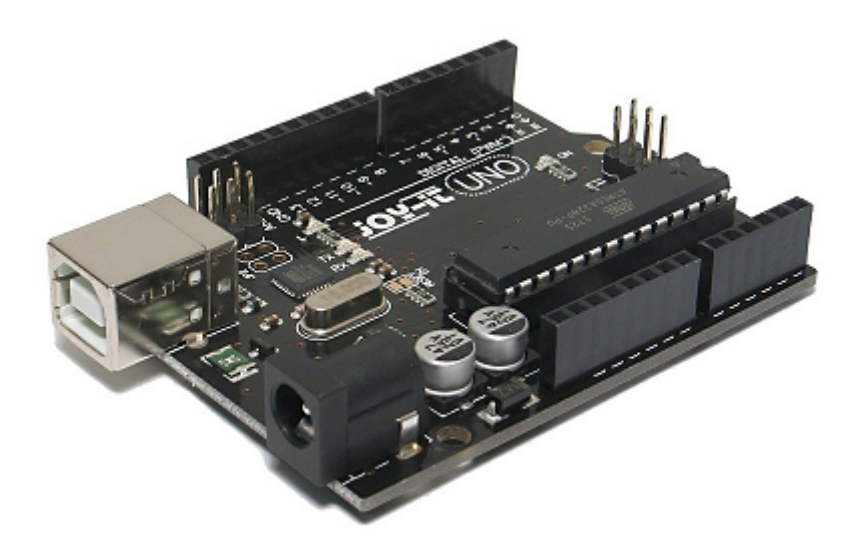

Slika 17: Arduino-pločica Joy It R3 DIP korištena u eksperimentu. (slika preuzeta s https://joy-it.net/ *de/ products/ARD\_R3DIP)*

pomocu nje spremamo izmjerene podatke. Pokazalo se da je ´ 2048 B memorije premalo za potrebe eksperimenta pa smo na Arduino-pločicu postavili dodatak za SD karticu kako bi izmjerene podatke odmah prebacili na nju i pritom smanjili korištenje radne memorije. Spajanje SD kartice izvedeno je preko ulaza 10 na Arduino-pločici.

Za očitavanje signala s prijemnika koristili smo analogni ulaz na Arduino-pločici te se koristili funkcijom analogRead(). Kao argument funkcije šalje se oznaka ulaza s kojega želimo očitati napon. Funkcija nakon očitavanja napona s ulaza kao povratnu vrijednost daje cijeli broj iz intervala [0, 1023], tj. sprema vrijednost u 10 bitova. Ovisno o signalu kojeg dobivamo s prijemnika ova činjenica može biti problematična jer smo ograničeni na razlučivost od 4.9 mV. Napon mjeren u eksperimentu je bio u rasponu od 20 do 600 mV tako da razlučivost nije radila problem. Da je došlo do problema, lako bi ga se rješilo postavljanjem pojačala napona na izlaz s prijemnika. Također, prijemnik kao izlaz šalje izmjenični napon. Arduino takve podatke prikazuje tako da napravi pomak za neki iznos koji ovisi o izmjerenom naponu te vrijednosti vece od vrijednosti pomaka predstavljaju pozitivan iznos, a vrijednosti manje od vrijednosti ´ pomaka negativan iznos napona. Funkciji analogRead() treba oko 104 µs da bi obradila podatak koji u tom trenutku očitava s ulaza, tako da ulazni podaci neće davati sinusoidalni oblik, kao što je slučaj kod osciloskopa. [6]

#### 3.4 Izvodenje mjerenja ¯

Prije izvodenja samog mjerenja trebalo je odrediti gdje se nalazi žarište zrcala. Ideja njezinog ¯ traženja je bila da u istu ravninu, na metalnu letvicu, postavimo dva prijemnika i u njihovo polovište stavimo odašiljač (slika 18). Nakon što smo ih tako rasporedili tražili smo ravninu u kojoj su signali na prijemnicima najveci i jednaki. Pronalaskom tražene ravnine, mijenjali smo ´

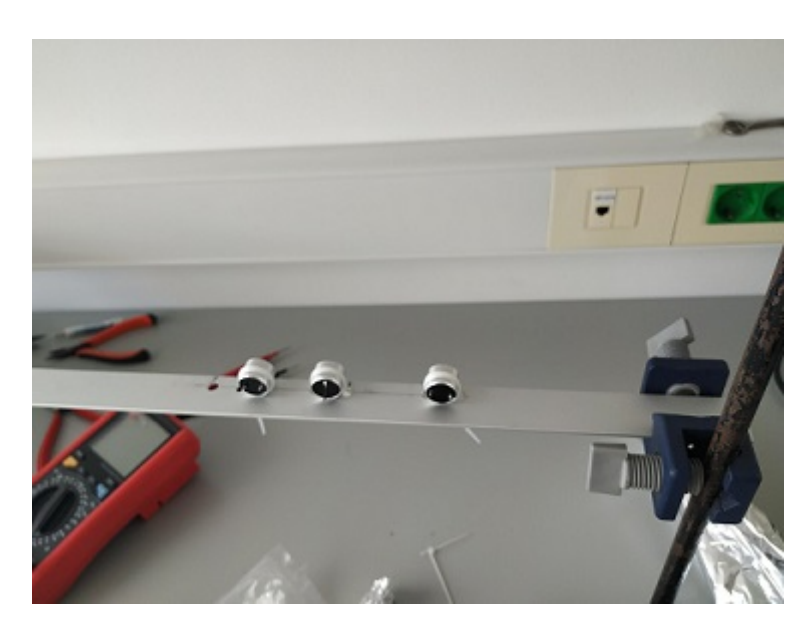

Slika 18: *Prijemnici i odašiljaˇc na metalnoj letvici potrebni za traženje žarišne toˇcke zrcala.*

položaj jednog od prijemnika tako da se i dalje nalaze u istoj ravnini, ali više nisu postavljeni simetrično oko odašiljača. Letvicu s odašiljačem i prijemnicima smo udaljavali i približavali od zrcala, zadržavajući ih u prethodno određenoj ravnini, dok ponovno nismo dobili signale jednakih faza i intenziteta na prijemnicima. Jednaki signal u cijeloj ravnini znači da imamo ravni val, koji nastaje refleksijom valova iz izvora koji se nalazi u žarištu zrcala, odnosno da smo pronašli žarišnu točku zrcala.

Nakon određivanja žarišta zracala ( $l \approx 14.5$  cm), spojili smo elektroniku potrebnu za izvođenje mjerenja. Koračni motor i pripadni upravljač spajili smo kako je opisano u dodatku C.1. DIR+ ulaz upravljača zatim smo spojili na digitalni ulaz 2, dok smo ulaz PUL+ spojili na digitalni ulaz 3 na Arduino-pločici. Ulaze s tipkovnice s brojevima od 1 do 4 povezali smo na ulaze 4, 5, 6 i 7 na Arduinu, dok smo ulaze od 5 do 8 s tipkovnice s brojevima povezali na ulaze 8, 9, 12, 11. SCA i SCL ulaze s LCD ekrana spojili smo na analogne ulaze A4 i A5 Arduina, VCC ulaz smo spojili na 5V ulaz Arduina. Odašiljač smo spojili na funkcijski generator, a prijemnik na A1 ulaz na Arduinu. Na isti smo GND ulaz Arduina spojili GND ulaz s LCD-a, PUL- i DIR- ulaze s upravljača koračnog motora i prijemnik. Nakon spajanja svih elektroničkih elemenata trebalo je odrediti omjer prijenosa imeđu koračnog motora i vodilice s prijemnikom. To smo napravili tako da smo napisali program za pomicanje koračnog motora na način da vodilicu s prijemnikom rotira od lijevog do desnog ruba pregrade, te brojanja potrebnih koraka. Nakon što smo izmjerili broj koraka, izmjerili smo prebrisani kut te dobili da se sa svakim korakom prijemnik pomakne za 0.55◦ . Prilikom pomicanja vodilice uočeno je da dolazi do zapinjanja koračnog motora u rubnim položajima, što nas dovodi do zaključka da je moment sile na osovinu veći nego što ga motor može savladati.

Sada, kada smo sve odredili, možemo na Arduino prebaciti program koji upravlja sa svom elektronikom i bilježi mjerenja (kod se nalazi u dodatku A). Prvi dio programa posvecen je ´

inicijalizaciji svih elektroničkih elemenata. Nakon toga treba odrediti nulti položaj (položaj u kojem mjerimo najveći napon na prijemniku), jer podatke želimo mjeriti od  $[-\phi, \phi]$  oko najvećeg napona, gdje je  $\phi$  kut kojeg zadajemo preko tipkovnice. To se izvodi na način da prvo ručno procijenimo gdje bi se maksimum mogao nalaziti. Pritiskom tipke "A" na tipkovnici započinjemo dio koda koji traži maksimalni napon. Koračni motor prvo pomakne prijemnik za 5.5° od početnog položaja te se postepeno pomiče za 20 koraka (sve skupa prijeđe interval [-5.5°,5.5°] oko početnog položaja). Za svaku od pozicija izvršava se po 10000 mjerenja (ukupno trajanje od 1 s) te se za svako mjerenje traže minimalna i maksimalna vrijednost napona. Nakon što je program pronašao minimalni i maksimalni napon za sve položaje, uspoređuje vrijednosti razlika maksimuma i minimuma za svaku poziciju. Najveća razlika znači da je u toj poziciji očitani signal imao najveću amplitudu. Pronalaskom najveće amplitude znamo nulti položaj u koji sada koračni motor pomiče prijemnik. Program nakon toga očekuje unos s tipkovnice gdje upisujemo koliko koraka želimo da koračni motor napravi sa svake strane oko nultog položaja (interval [0,90]). Za svako mjerenje smo postavljali najveći broj koraka 90, tj. imamo ukupno prebrisani kut od 99° za koji koračni motor napravi 180 koraka. Uočavamo sada da za svako mjerenje dobivamo po 1.8 milijuna podataka. Svi izmjereni podaci upisivali su se u datoteku na SD kartici i taj proces je bio dugotrajan. Bez ispisa podataka vrijeme potrebno da se odrade mjerenja u 180 točaka je oko 3 min, a s ispisom na SD karticu vrijeme izvršavanja mjerenja se podigne na 30 min.

Nakon prikupljanja izmjerenih iznosa napona na SD karticu, podatke prebacujemo te ih provučemo kroz program iz dodatka B. Treba napomenuti da bi navedeni program bio u sklopu Arduino koda kada bi Arduino-pločica imala više radne memorije. Ideja programa je da za svaku točku, u kojoj smo odradili mjerenja, sortira podatke od najvećeg prema najmanjem. Potom, sumiramo prvu polovicu podataka u jednu sumu te drugu polovicu podataka u drugu sumu. Oduzimanjem dviju suma dobivamo relativni iznos izmjerenog napona te se podaci ispisuju u novu datoteku koju smo koristili za crtanje grafova.

### 4 Rezultati mjerenja

Zbog šuma kojeg stvaraju koračni motor i njegov upravljač, određivanje maksimuma nije uvijek bilo precizno, što je stvorilo horizontalni pomak u grafovima (slika 19). Odstupanja nisu bila

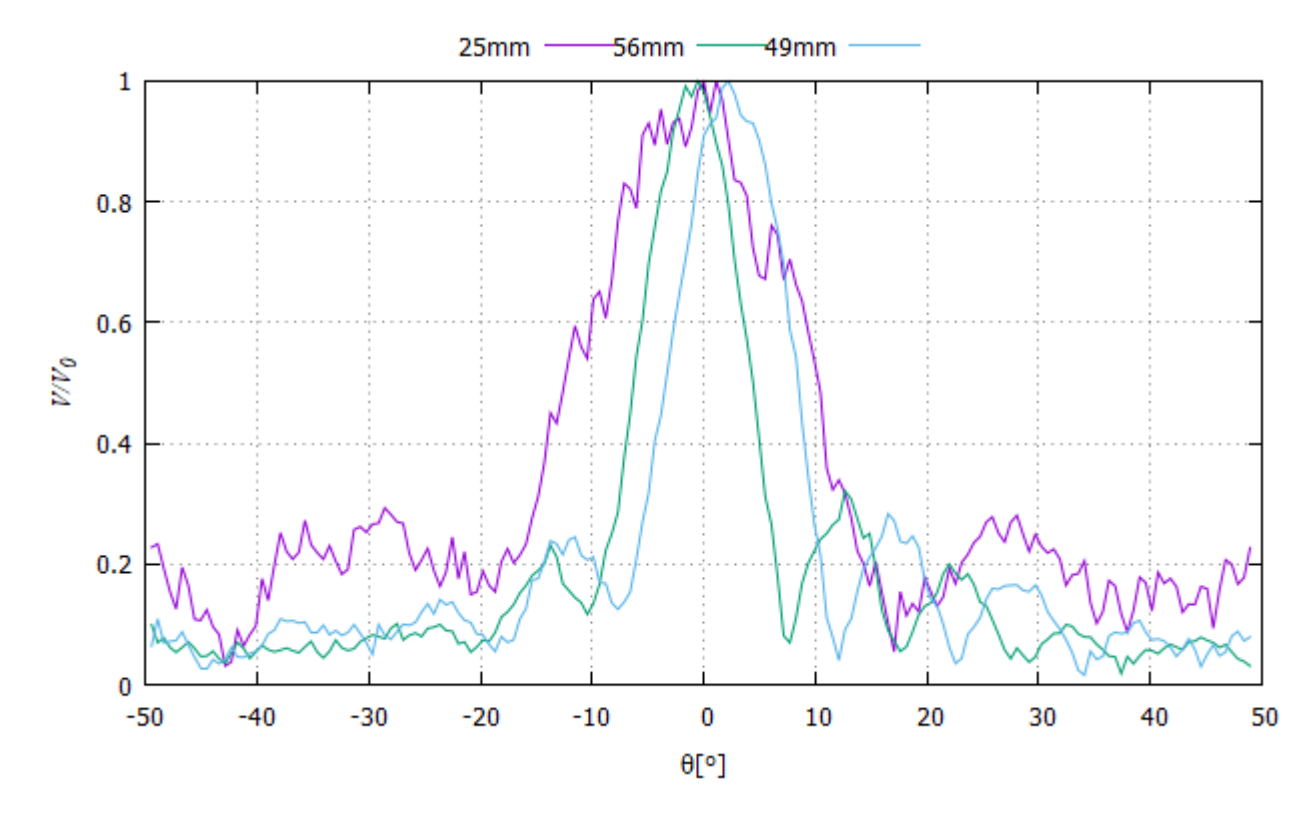

Slika 19: *Na grafu su prikazani izmjereni normirani intenziteti zvuka za pukotine širine* 26*,* 49 *i* 56 mm*, te uoˇcavamo pomake kod podataka za širine od* 49 *i* 56 mm *i širenje centralnog maksimuma kada se pukotina sužava.*

velika, najveće odstupanje je bilo  $\beta \approx 2.8^{\circ}$ , pa smo kod uspoređivanja rezultata s teorijskim predviđanjem podatke pomaknuli da se maskimalni napon podudara s 0°. Također, na slici 19 možemo uočiti i dosta veliku "nazublienost" podataka pa kako bismo pobolišali završni prikaz, na podatke dobivene pomoću koda iz dodatka B, primijenili smo kubičnu *spline* interpolaciju (metoda modificirana od koda iz [7]).

Iz izraza (2.18) uočavamo da možemo odrediti na kojem ćemo kutu pronaći minimalnu vrijednost intenziteta ako poznajemo valnu duljinu upadnog vala (λ) i širinu pukotine (δ). Valnu duljinu odredujemo iz izraza ¯

$$
\lambda = \frac{v}{f} = 8.5 \text{ mm},\tag{4.1}
$$

gdje je  $v \approx 343$  m/s brzina zvuka u zraku na  $t = 20$  °C i  $f = 40250$  Hz frekvencija upadnog ultrazvučnog vala.

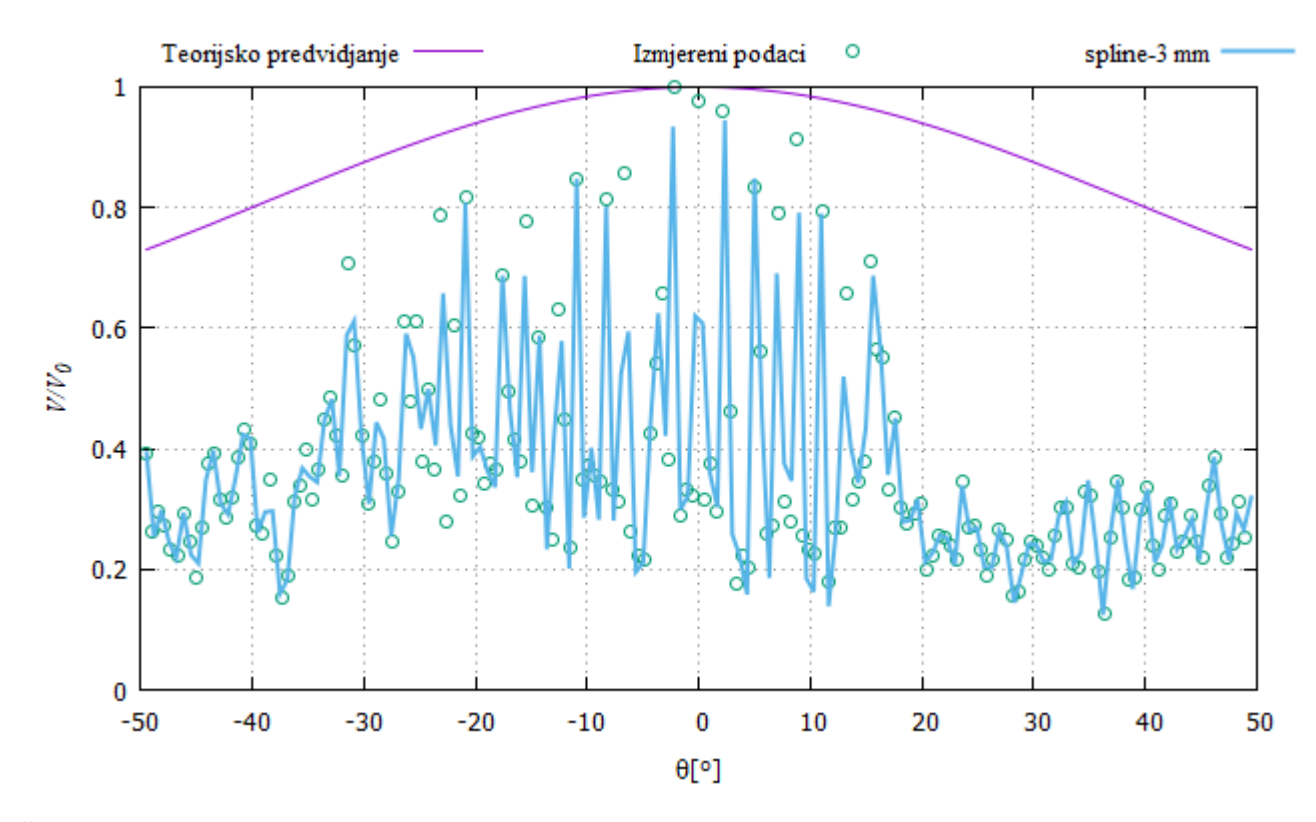

Slika 20: *Na grafu su prikazani krivulja koju predvida teorija, izmjerene vrijednosti i interpolacija ¯ kubičnom spline metodom kroz 150 točaka za pukotinu širine*  $\delta = 3$  mm $\approx 0.4\lambda$ .

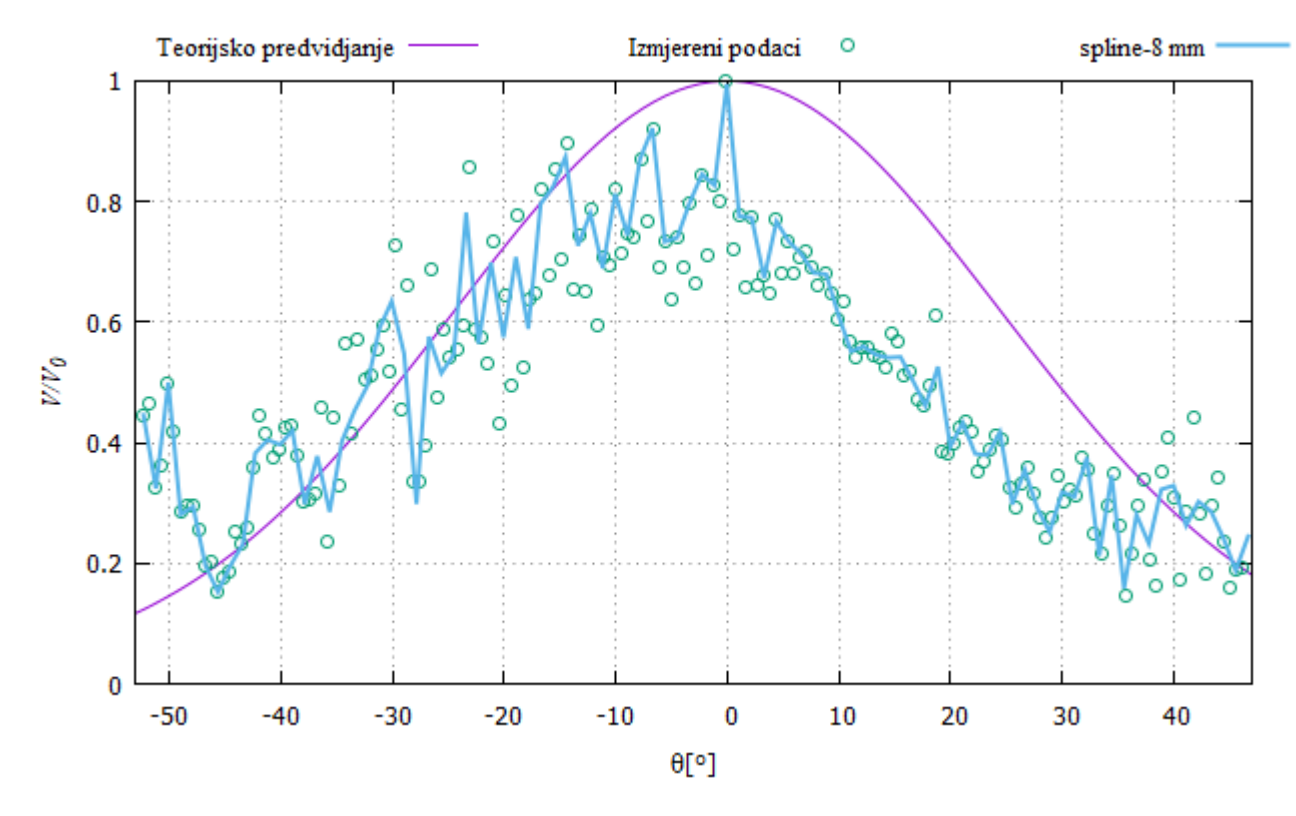

Slika 21: *Na grafu su prikazani krivulja koju predvida teorija, izmjerene vrijednosti i interpolacija ¯ kubiˇcnom spline metodom kroz 90 toˇcaka za pukotinu širine* δ = 8 mm≈ 0.9λ*. Izmjereni podaci su pomaknuti za*  $\beta = -2.8^{\circ}$ .

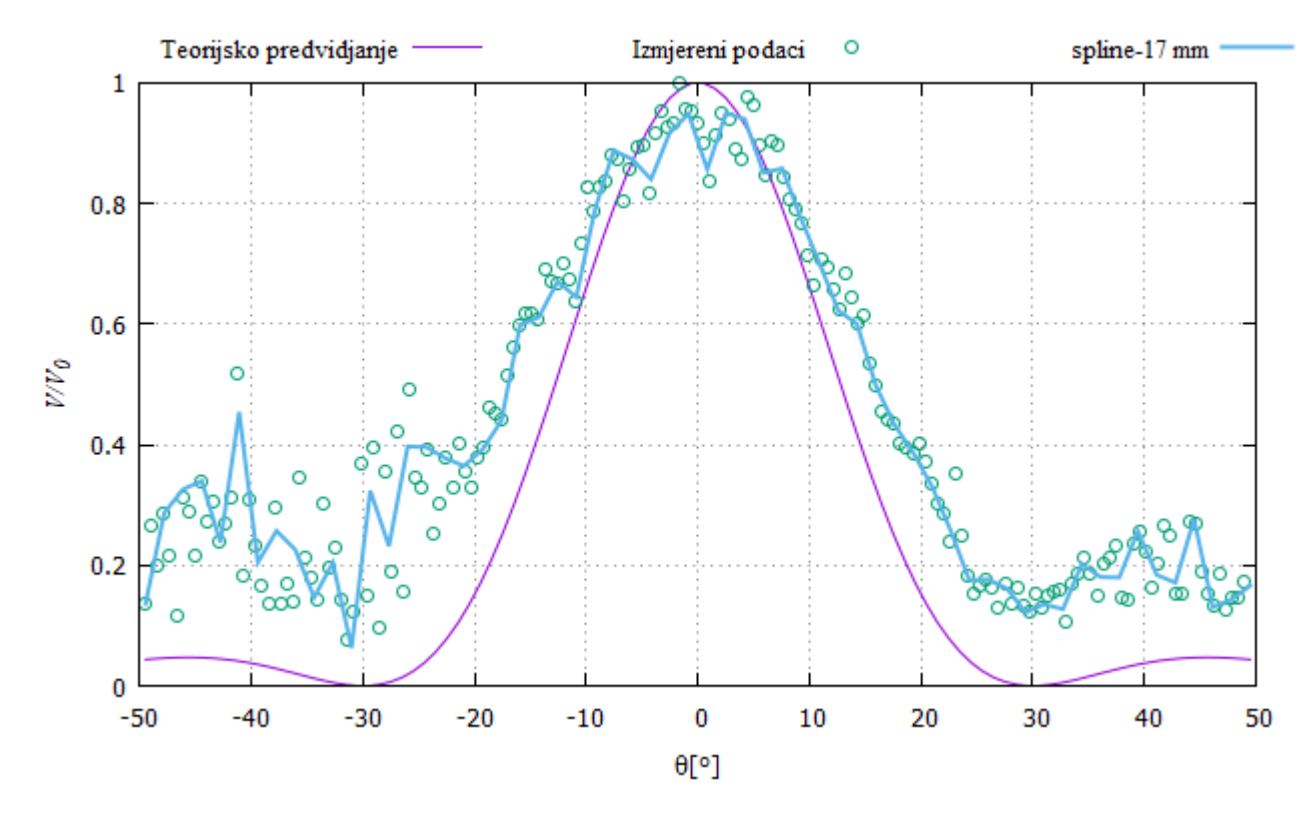

Slika 22: *Na grafu su prikazani krivulja koju predvida teorija, izmjerene vrijednosti i interpolacija ¯ kubičnom spline metodom kroz 60 točaka za pukotinu širine*  $\delta = 17$  mm $\approx 2\lambda$ .

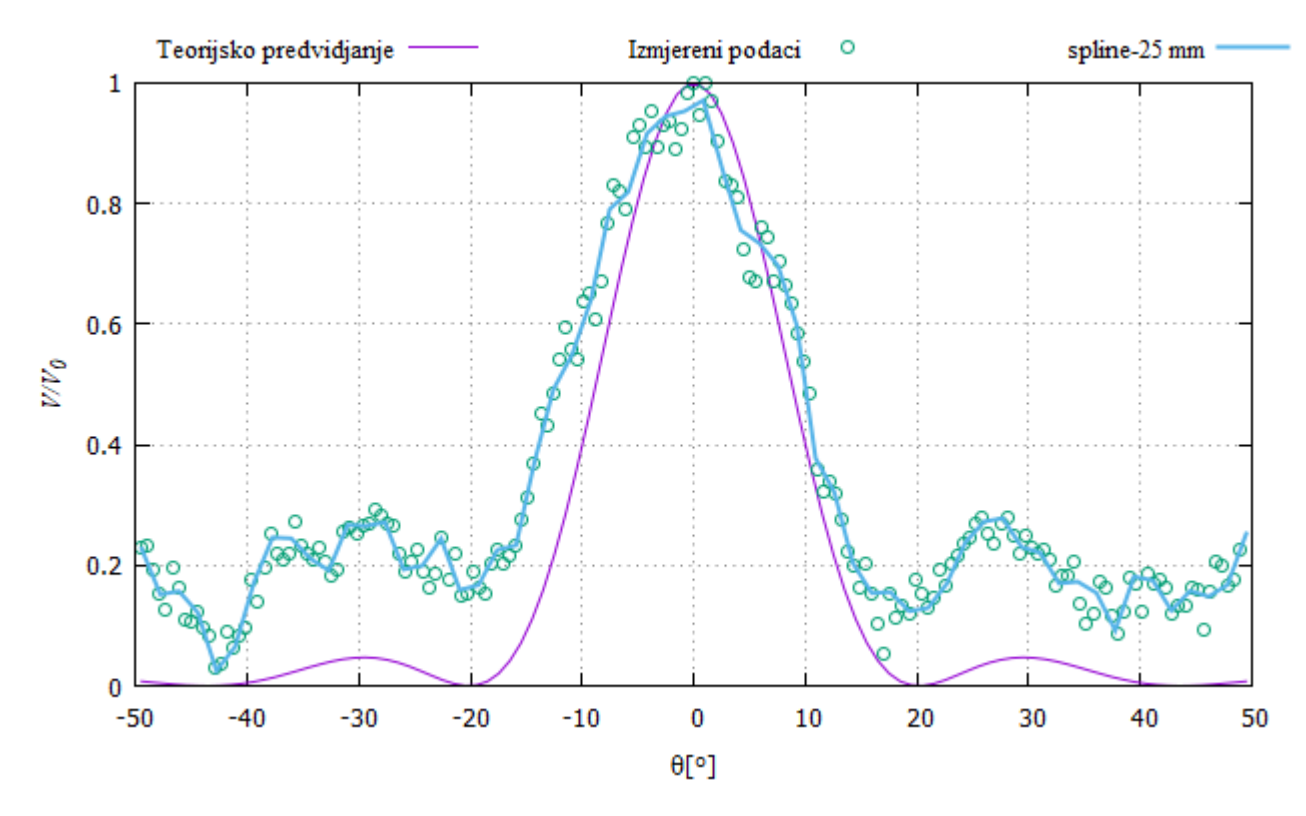

Slika 23: *Na grafu su prikazani krivulja koju predvida teorija, izmjerene vrijednosti i interpolacija ¯ kubičnom spline metodom kroz 60 točaka za pukotinu širine*  $\delta = 25$  mm $\approx 2.9\lambda$ .

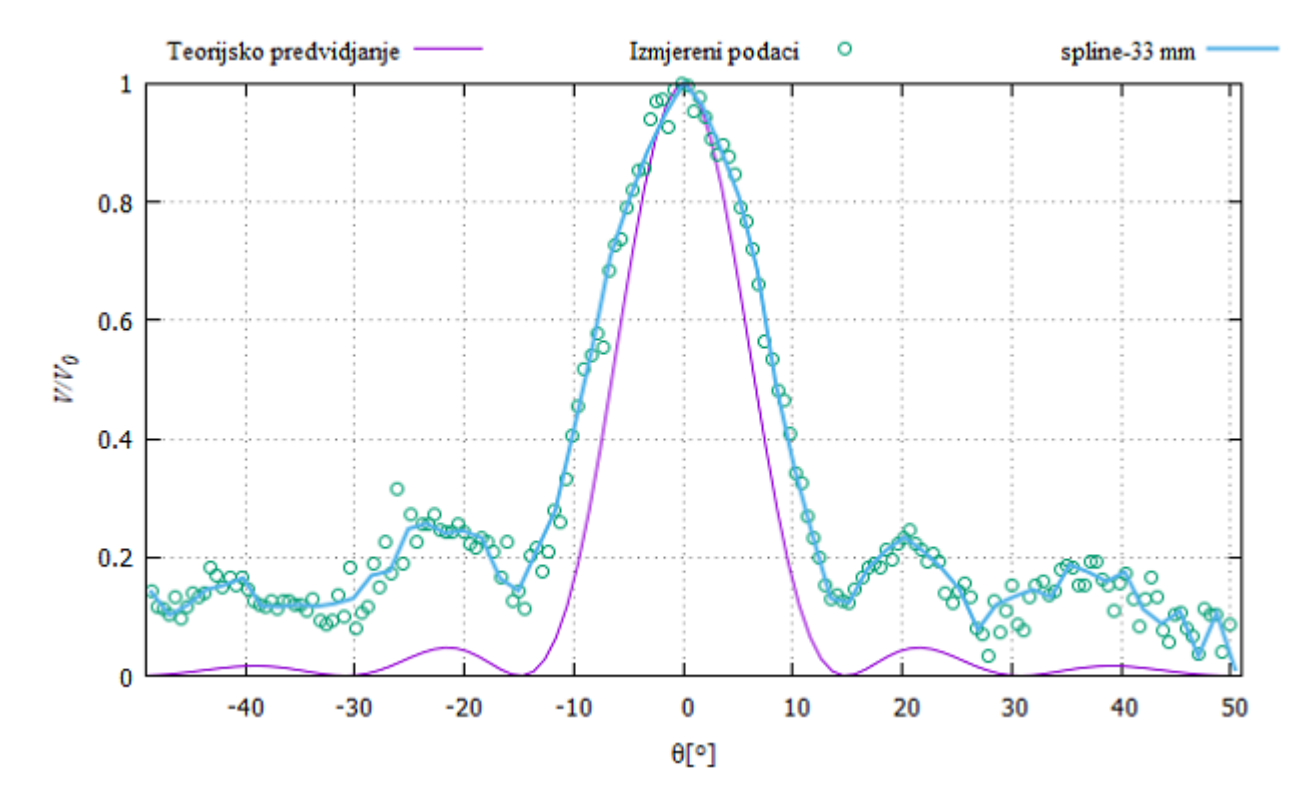

Slika 24: *Na grafu su prikazani krivulja koju predvida teorija, izmjerene vrijednosti i interpolacija ¯ kubiˇcnom spline metodom kroz 60 toˇcaka za pukotinu širine* δ = 33 mm≈ 3.9λ*. Izmjereni podaci su pomaknuti za*  $\beta = 0.9^{\circ}$ .

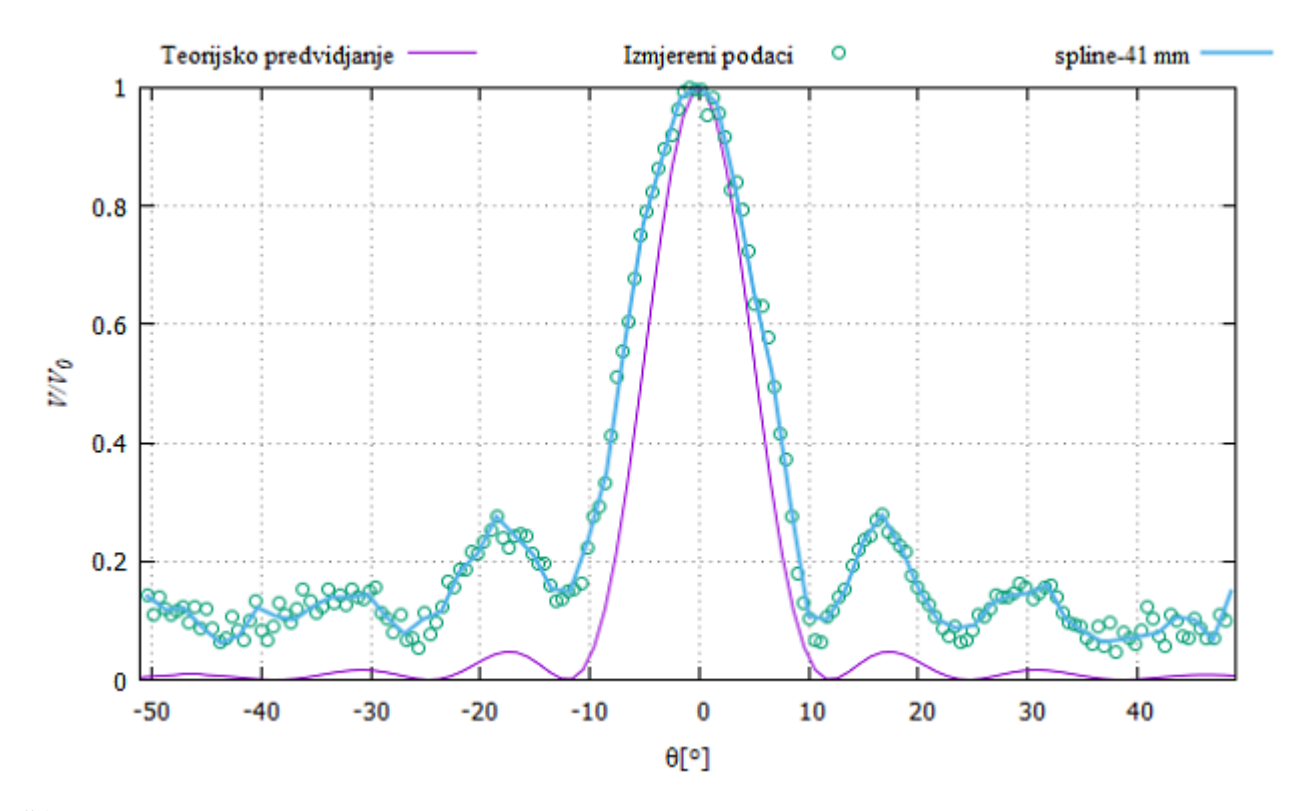

Slika 25: *Na grafu su prikazani krivulja koju predvida teorija, izmjerene vrijednosti i interpolacija ¯ kubiˇcnom spline metodom kroz 60 toˇcaka za pukotinu širine* δ = 41 mm≈ 4.8λ*. Izmjereni podaci su pomaknuti za*  $\beta = -0.9^{\circ}$ .

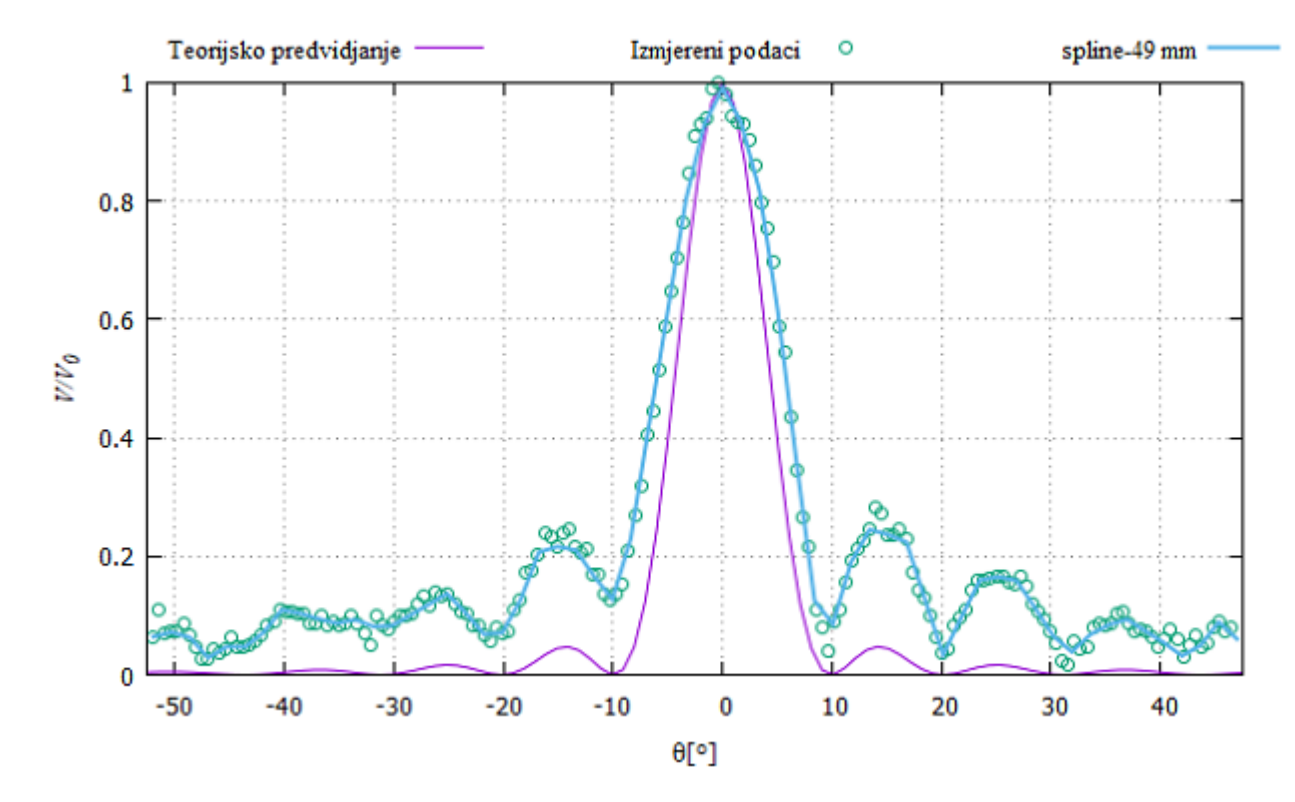

Slika 26: *Na grafu su prikazani krivulja koju predvida teorija, izmjerene vrijednosti i interpolacija ¯ kubiˇcnom spline metodom kroz 60 toˇcaka za pukotinu širine* δ = 49 mm≈ 5.8λ*. Izmjereni podaci su pomaknuti za*  $\beta = -2.5^{\circ}$ .

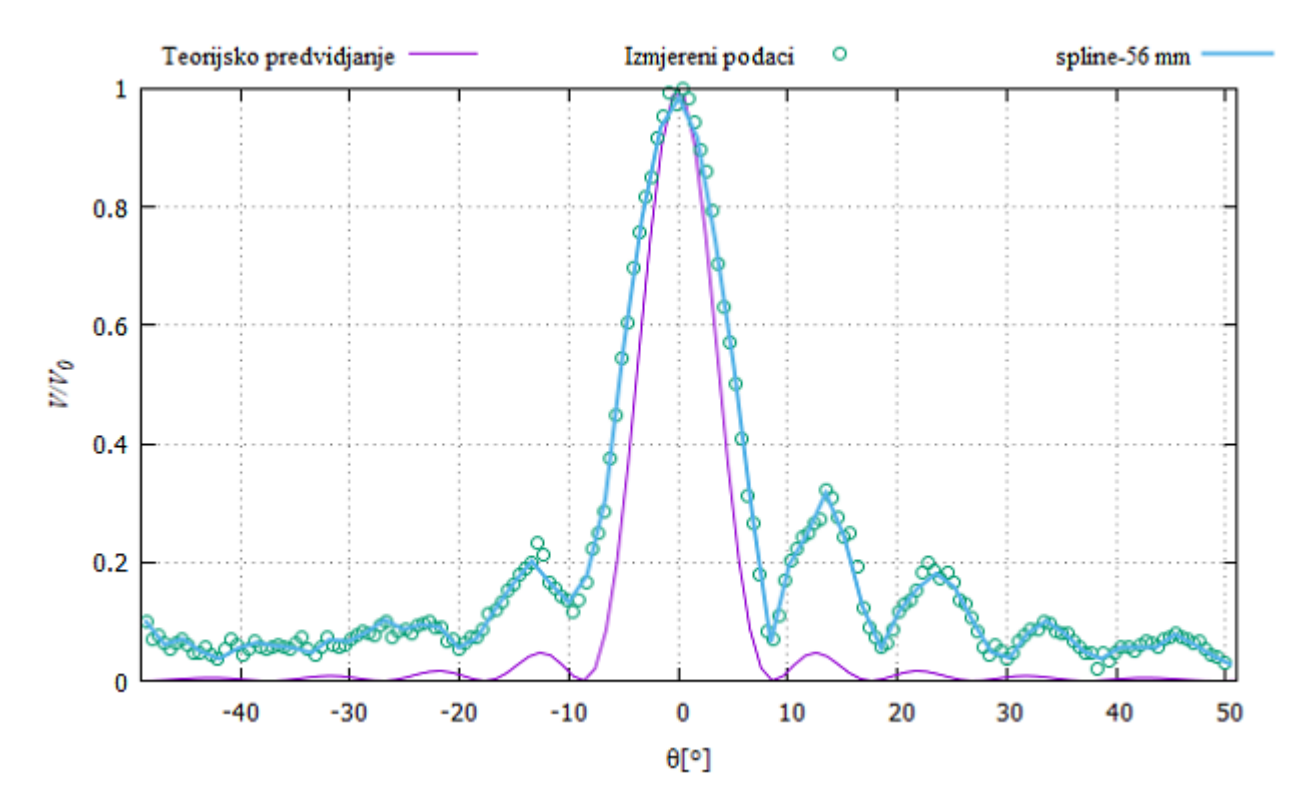

Slika 27: *Na grafu su prikazani krivulja koju predvida teorija, izmjerene vrijednosti i interpolacija ¯ kubiˇcnom spline metodom kroz 60 toˇcaka za pukotinu širine* δ = 56 mm≈ 6.6λ*. Izmjereni podaci su pomaknuti za*  $\beta = 0.9^{\circ}$ .

Uspoređujući grafove na slikama 20-27 uočavamo bolje poklapanje s teorijskim predviđanjima kod mjerenja s pukotinama većih širina ( $\delta > 25$  mm). Razlog se krije u tome što je ukupna kinetička energija vala koji prolazi kroz uže pukotine puno manja od kinetičke energije vala koji prolazi kroz šire pukotine. Zbog toga je na mjerenja na užim pukotina bio veći utjecaj šuma koračnog motora i pripadnog mu upravljača te su izmjereni podaci bili neprecizniji. Na takvo ponašanje nas navodi i primjetnij šum u signalu kod mjerenja s užim pukotina. Unatoč tome, na svim mjerenjima, osim na pukotini  $\delta = 3$  mm gdje je kinetička energija vala bila premala i prevladavao je šum, možemo uočiti pojavu prepoznatljivog difrakcijskog uzorka.

### 5 Diskusija

Kao što smo vidjeli u prethodnom poglavlju, dobili smo dosta dobro poklapanje eksperimentalno dobivenih rezultata s teorijom. Takoder, treba primijetiti da su razni problemi ¯ i smetnje remetile mjerenja i samim tim krajnje rezultate. Rečeno je već u poglavlju 3.2 da su najveći problem stvarali koračni motor i upravljač koračnog motora. Unutar istog poglavlja dano je i moguće rješenje s postavljanjem niskofrekventnog filtera koji bi značajno poboljšao izmjerene vrijednosti, pogotovo kod manjih pukotina. Uz to, valja napomenuti i preskakanje koračnog motora prilikom prijenosa na vodilicu s prijemnikom koje bi uzrokovalo ponavljanje mjerenja u nekim točkama i kao popravak je zahtjevalo ručno pomicanje vodilice, što je imalo utjecaja na izmjerene vrijednosti zbog treskanja odašiljača i novonastalih refleksija vala. Rješenje bi bilo staviti jači koračni motor, ali to je zahtijevalo mijenjanje postave mehaničkog dijela eksperimenta jer bi jači motor bio veći te ne bi mogao stati na mjesto prethodno postavljenog motora. Isto tako mijenjanje koračnog motora zahtijeva i mijenjanje zupčanika na vodilici te ponovno računanje potrebnih koraka za prebrisavanje kuta. Do pogreški prilikom mjerenja moglo je doći i zbog dimenzije prijemnika (promjer  $d = 6.5$  mm) koji bi onda kupio podatke iz područja koje je bilo šire od željenog. U usporedbi s ostalim smetnjama greška prijemnika bi trebala biti zanemariva. Dolazni signal s prijemnika mogli bismo i pokušati ispraviti pomoću diode i RC-kruga te onda mjeriti ispravljeni DC napon. Također, Arduino prilikom očitanja s analognog ulaza ima određenu pogrešku koja je neizbježna, ali se može minimizirati s dobrim kontaktima između žica i ulaza.

Osim unaprijeđivanja mehaničkog i elektroničkog dijela ekspermineta možemo unaprijediti i program s kojim se sve upravalja. Arduino-pločici bi se trebala povećati radna memorija s dodatkom čime bi mogli ujediniti programe iz dodataka A i B te maknuti dodatak s SD karticom i smanjiti vrijeme izvođenja mjerenja. Na taj način popravljamo i metodu pronalaženja nultog položaja. Može se i raditi na unaprijedenju koda za obradu podataka ili bi ¯ se moglo postaviti vrijeme čekanja između svakog mjerenja napona tako da dobivamo podatke koji čine sinusidu (kao na osciloskopu).

# 6 Zaključak

Uspješno smo razvili i automatizirali uređaj za mjerenje intenziteta ultrazvučnih valova koji se ogibaju na pukotini. Dobili smo prepoznatljive difrakcijske uzorke i dobro poklapanje s teorijskim predviđanjem. Prilikom razvoja uređaja upoznali smo se s raznim elektroničkim elementima i načinima njihovog rada. U prehodnom poglavlju razmotrili smo mnoštvo problema, mehaničkog i elektroničkog tipa, s kojima smo se susreli prilikom razvoja uređaja i izvođenja mjerenja koje bi bilo dobro popraviti prije uvođenja eksperimenta u Praktikum iz Opće fizike 3. Nakon rješavanja problema uređaj bi mogli još unaprijediti ispravljanjem napona pomocu diode i RC-kruga te poboljšanjem algoritma za obradu podataka, što bi ´ rezultiralo s još boljim poklapanjem mjerenja i teorije.

# 7 Literatura

- [1] D.Halliday, R.Resnick, J.Walker *Fundamentals of physics*, John Wiley & Sons, Inc., 2011.
- [2] A.Bilušić, L.Zoranić Praktikum iz opće fizike III, 2012.
- [3] Mitsumi M42SP-4NK datasheet URL: https://www.danielstolfi.com/recursos/M42SP-4.pdf (1. 9. 2021.)
- [4] URL: https://www.circuitbasics.com/how-to-set-up-a-keypad-on-an-arduino/ (1. 9. 2021.)
- [5] HY-SRF05 datasheet URL: https://datasheetspdf.com/pdf-file/813041/ETC/HY-SRF05/1 (10. 9. 2021.)
- [6] Arduino web stranica URL: https://www.arduino.cc/ (1. 9. 2021.)
- [7] W.H.Press, S.A.Teukolsky, W.T.Vetterling, B.P.Flannery *Numerical Recipes in C*, Cambridge University Press, 2002.

# A Arduino kod

```
1
2 #include <Wire . h>
3 #include <LiquidCrystal_I2C . h>
4 #include <Keypad . h>
5 #include<SD . h>
6 #include<SPI . h>
7
8 #define dirPin 2
9 #define stepPin 3
10 #define lcdLine 20
11 #define brojMjerenja 10000
12 #define maxBrojKoraka 20
13
14
15 int rec=A1 ;
16
17 LiquidCrystal_I2C lcd(0x27, 20, 4);
18
19 // funkcija za brisanje teksta u odredjenoj liniji na lcd ekranu
20 void ClearLine(int line)
21 {
22 led. setCursor(0,line);23 for (int i=0; i<lcdLine; i+1)
24 lcd.print (" ");
25 }
26
27 void setup () \{28 const byte ROWS = 4;
29 const byte COLS = 4;
30 / / definiranje oznaka na tipkovnici s brojevima
31 char keys[ROWS][COLS] = {
32 \{ '1', '2', '3', 'A' \},
33 \{ '4', '5', '6', 'B' \},
34 \qquad \{ '7', '8', '9', 'C' \}35 \{ ' *', ' 0', ' #', ' D' \}36 };
37 / / inicijalizacija ulaza na koje spajamo retke
38 byte rowPins[ROWS] = {11, 12, 9, 8};39 / / inicijalizacija ulaza na koje spajamo retke
40 byte colPins[COLS] = \{7, 6, 5, 4\};41 / / inicijalizacija tipkovnice s brojevima
42 Keypad keypad = Keypad( makeKeymap(keys), rowPins, colPins, ROWS, COLS);
43 lcd . init ( ) ; / / pokretanje lcd ekrana
44 lcd . init ( ) ;
```

```
45 lcd . backlight ( ) ; / / paljenje pozadinskog svjetla na lcd−u
46 lcd. setCursor(0,0); //postavljanje kursora
47 lcd.print ("ODREDJIVANJE MAX");
48 lcd.setCursor(0, 2);
49 lcd.print ("Stisnite A za START");
50 char key = keypad.getKey();
51 / / program ceka pritisak tipke "A" s tipkovnice s brojevima
52 while ( key != 'A') {
53 key = keypad.getKey();
54 }
55 lcd.setCursor(0,2);56 ClearLine (2);
57 lcd.setCursor(0, 2);
58 lcd.print ("Trazenje...");
59 / / inicijalizacija ulaza na koji je spojen PUL+ ulaz
60 pinMode(stepPin , OUTPUT) ;
61 / / inicijalizacija ulaza na koji je spojen DIR+ ulaz
62 pinMode(dirPin , OUTPUT) ;
63 / / postavljanje smjera rotacije
64 digitalWrite(dirPin , LOW) ;
65 int i ;
66 / / petlja pomice stepper motor za deset koraka
67 for (i=0; i<maxBrojKoraka/2; i++)68 digitalWrite(stepPin , HIGH) ;
69 \text{delay} (100);
70 digitalWrite(stepPin, LOW);
71 \text{delay} (100);
72 }
73 digitalWrite(dirPin , HIGH) ; / / promjena smjera rotacije
74 int t , minV= −1 ,maxV= −1 ,polozaj=0 ,maxpetlja , minpetlja ;
75 pinMode(rec, INPUT);
76 / / Petlja pomocu koje se odredjuje nulti polozaj
77 for (i=0; i<maxBrojKoraka; i++)78 led. setCursor(0,3);79 lcd.print ("polozaj ");
80 lcd.print(i+1);81 maxpetlja=analogRead(rec) ;
82 minpetlja=maxpetlja;
83 for (int j=1; j <br/>korojMjerenja; j++){
84 t=analogRead(rec);
85 if(t>maxpetlja)
86 maxpetlja=t ;
87 else if(t<minpetlja)
88 minpetlja=t;
89 }
90 if ( ( maxV−minV) <(maxpetlja−minpetlja) ) {
91 maxV=maxpetlja;
```

```
92 minV=minpetlja;
93 polozaj=i ;
94 }
95 digitalWrite(stepPin, HIGH);
96 delay(50);
97 digitalWrite(stepPin, LOW);
98 delay(50);
99 }
100 digitalWrite(dirPin, LOW);
101 / / postavljanje stepper motora u nulti polozaj
102 for (i=maxBrojKoraka− 1;i>=polozaj ; i− −) {
103 digitalWrite(stepPin, HIGH);
104 delay(100);
105 digitalWrite(stepPin, LOW);
106 delay(100);
107 }
108 ClearLine (2);
109 lcd.setCursor(0, 2);
110 lcd.print ("GOTOVO");
111 ClearLine (3);
112 lcd.setCursor(0,3);113 lcd.print ("polozaj ");
114 lcd. print(polozaj+1);
115 ClearLine (1);
116 lcd. setCursor(0,1);
117 lcd.print ((maxV-minV) /2.);
118 delay(2000);
119 lcd.clear();
120 lcd. setCursor(0, 0);
121 lcd.print ("Unesite broj koraka (0-90):");
122 lcd. setCursor(12,3);
123 lcd. print ("D-ENTER");
124 lcd. setCursor(0,1);
125 1cd. print("1 korak=0.55 deg");126 lcd. setCursor(0, 2);
127 key = keypad.getKey();128 int brojKoraka ;
129 String unos ;
130 / / petlja ceka pritisak tipke "D" za nastavak programa
131 while ( key != 'D') {
132 if(key)
133 {
134 / / zapisivanje vrijednosti unesenog broja
135 unos+=key ;
136 lcd.print(key);
137 }
138 key = keypad.getKey();
```

```
139 }
140 brojKoraka=unos.toInt();
141 / / petlja postavlja motor u krajnji polozaj
142 for (i=0;i<brojKoraka;i++)143 digitalWrite(stepPin, HIGH);
144 delay(100);
145 digitalWrite(stepPin, LOW);
146 delay(100);
147 }
148 digitalWrite(dirPin , HIGH) ; / / mijenjanje smjera rotacije
149 File myFile ; / / inicijalizacija datoteke
150 SD . begin(10);//inicijalizacija SD kartice
151 lcd.clear();
152 lcd. setCursor(0,0);
153 lcd.print ("Mjerenje u tijeku...");
154 for (i=0;i<br>brojKoraka*2;i++)155 / / otvaranje datoteke na SD kartici
156 myFile=SD . open ( " dif8mm . txt" ,FILE_WRITE) ;
157 maxpetli{a=0};
158 minpetlja=0;
159 / / petlja koja radi mjerenja za jednu tocku
160 for (int j=0; j <br/>brojMjerenja; j++){
161 t=analogRead(rec);
162 // unos podataka na SD karticu
163 myFile.println(t);
164 if(t>maxpetlja)
165 maxpetlja=t;
166 else if(t<minpetlja)
167 minpetlja=t;
168 }
169 myFile.close();
170 lcd.setCursor(0,1);171 lcd.print ("Pozicija");
172 lcd. print(i+1);173 ClearLine (2);
174 lcd.setCursor(0,2);175 lcd.print ("Napon: ");
176 lcd . print ( ( maxpetlja−minpetlja) * 5 / 2 . 0 4 6 ) ;
177 lcd.print ("mV");
178 delay(1000);
179 digitalWrite(stepPin, HIGH);
180 delay(50);
181 digitalWrite(stepPin, LOW);
182 delay(50);
183 }
184 lcd.setCursor(0,3);185 lcd.print ("GOTOVO");
```
186 187 } 188 189 void loop ( ) { 190 // Loop blok nije potreban

# B Kod za obradu podataka

```
1 #include<stdio . h>
2
3 #define broj_podataka 10000
4 #define broj mjerenja 180
5 #define kut 0.556
7 int main(void) {
8 FILE *dat1 ;
9 int i, j, z, t, avgp[broj_mjerenja] = {0},
10 \alphavgm[broj_mjerenja]={0},napon_bit[broj_podataka]={0},avgmax=0;
11 dat1=fopen ( " dif8_2mm . txt" , "r " ) ;
12 for (i=0; i<broj_mjerenja;i++){
13 // petlja za unos podataka
14 for (j=0; j<broj_podataka; j++){
15 fscan f(data 1, "%d", & napon\_bit[j]);
16 }
17 / / soritranje podataka od veceg prema manjem
18 for (j=0; j<broj_podataka;j++){
19 for (z=j+1;z<broj_podataka;z++){
20 if (napon_bit[j]<napon_bit[z]) {
21 t=napon_bit[j];
22 napon_bit[j]=napon_bit[z];
23 napon_bit[z]=t;
24 }
25 }
26 / *zbrajanje prve polovice podataka
27 u jednu sumu , i druge polovice
28 u drugu sumu*/
29 if (j<br/>broj_podataka/2)
30 avgp[i]+=napon_bit[j];
31 else
32 avgm[i]+=napon_bit[j];
33 }
34 if ((\text{avgp}[i] - \text{avgm}[i]) > \text{avgmax})35 avgmax=avgp[i]-avgm[i];
36 }
37 fclose(dat1);
38 dat1=fopen("avg82mm.txt", "w");
```

```
39 //ispis podataka za crtanje grafa
40 for (i=0; i<broj_mjerenja;i++)
41 fprintf(dat1, "%lf \ t%lf \n", kut *(i - broj _ mjerenja/2),
42 (avgp[i] −avgm[i ] ) / ( double)avgmax) ;
43 fclose(dat1);
44 return 0;
45 }
```
### C Elektronika

### C.1 Koračni motor i njegov upravljač

4 žice koje izlaze iz koračnog motora spajamo na ulaze  $A_+$ ,  $A_-$ ,  $B_+$  i  $B_-$  upravljača koračnog motora. Prilikom spajanja treba paziti da se na ulaze A+ i A- te na ulaze B+ i B- spoje žice koje pripadaju istoj zavojnici kako ne bi došlo do pregaranja koračnog motora ili njegovog upravljača. Laboratorijski izvor se spaja direktno na upravljač na ulaze VCC ("+" ulaz) i GND (uzemljenje, "-" ulaz). Ulaze DIR+ i PUL+ spajamo na Arduino-pločicu (oznaka 9 na slici 4), dok ulaze DIR- i PUL- treba uzemljiti. Smjer rotiranja koračnog motora se kontrolira pomoću DIR+ ulaza. Smjer takoder ovisi o tome koja je zavojnica na A i B ulazima tako da za isti signal ¯ na DIR+ ulazu nećemo nužno imati isti smjer vrtnje. Samo kretanje motora i njegovu brzinu reguliramo slanjem signala na PUL+ ulaz.

#### C.2 Tipkovnica s brojevima

Spajanjem tipkovnice na Arduino-pločicu, Arduino postavlja napon u stupcima na HIGH (5 V) te u retcima LOW (0 V). Prilikom pritiskanja tipke dolazi do prekida strujnog kruga u stupcu u kojem se tipka nalazi. Arduino sada očitava da je napon u tom stupcu LOW, te je time odredio u kojem se stupcu tipka nalazi. Zatim retke pojedinačno podiže na HIGH napon dok ponovno ne proteče struja kroz stupac te se napon u njemu podigne na HIGH. U tom trenutku su u potpunosti određene kooordinate pritisnute tipke te Arduino prepoznaje o kojoj je tipki riječ. [4]

#### C.3 LCD ekran

Ulazi na PCF8574 dodatku su GND (uzemljenje), VCC ("+" ulaz), SCA (povezuje se na A4 analogni ulaz na Arduino-pločici) i SCL (povezuje se na A5 analogni ulaz na Arduino-pločici). Osim ulaza, na dodatku se nalazi i reostat pomocu kojeg se regulira svjetlina. Ispis na LCD-u ´ se izvršava preko SCA i SCL izlaza.

#### C.4 Ultrazvučni senzor

Na senzoru možemo uočiti 5 ulaza: VCC ("+" ulaz), Trig (dolazni impuls iz Arduino-pločice), Echo (Arduino mjeri vrijeme potrebno da se signal vrati), OUT (provjerava je li prepreka unutar dometa) i GND (uzemljenje). VCC i GND ulaze spajamo na izvor, dok se ulazi Trig i Echo spajaju na digitalne ulaze na Arduino pločici. OUT ulaz nije potrebno koristiti. Da bi odašiljač poslao ultrazvučni val, na ulaz Trig treba dovesti napon od  $5 \text{ V}$  (HIGH) u trajanju od  $10 \mu s$ . Za vrijeme trajanja signala odašiljač šalje signal od 8 sinusoidalnih valova frekvencije  $f = 40$ kHz. Čim se napon na Trig ulazu ponovno spusti na  $0 \text{ V } (LOW)$ , napon na Echo ulazu se podiže na 5 V (HIGH). Arduino u tom trenutku počinje mjeriti vrijeme u kojem Echo ulaz ostaje na HIGH naponu. Dolaskom reflektiranog vala na prijemnik napon na Echo ulazu pada na LOW i Arduino prestaje s mjerenjem vremena. [5] Ovakav je način rada za eksperiment problematičan jer želimo izmjeriti koliki napon stvara upadni val, a ne samo HIGH i LOW napone koje dobivamo s Echo ulaza. S obzirom da takav način rada uvjetuje elektronika na pločici senzora, bilo je potrebno odašiljač i prijemnik skinuti s pločice.

#### C.5 Arduino

Pločica na sebi ima 14 digitalnih ulaza (koji šalju ili primaju samo HIGH i LOW napon), od kojih ulazi 0 i 1 služe za komunikaciju s *Bluetooth* uredajima i poželjno ih je ne koristiti. Ulaz ¯ 13 povezan je na već ugrađenu LED žaruljicu na Arduino-pločici. Digitalni ulazi s oznakom "∼" mogu poslužiti i kao analogni ulazi (ulazi 3, 5, 6, 9, 10, 11). Uz to, postoji i 6 zasebnih analognih ulaza označenih s oznakama od A0 do A5. Osim digitalnih i analognih ulaza, još imamo 3 GND ulaza (uzemljenje), 1 ulaz s oznakom 5 V i 1 s oznakom 3.3 V koji mogu poslužiti kao izvor struje za manje potrošače. Postoje još i ulazi IOREF, AREF, Vin i Reset, ali oni nisu bili potrebni prilikom izvedbe eksperimenta. Takoder, imamo još i gumb za resetiranje ¯ programa, ulaz za USB kabel te ulaz za spajanje napajanja kojega koristimo u slučaju kada pločica nije povezana s USB kabelom.